- 东盟领先的企业型大学
- 工作本位教学模式
- 强大的企业关系网

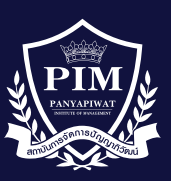

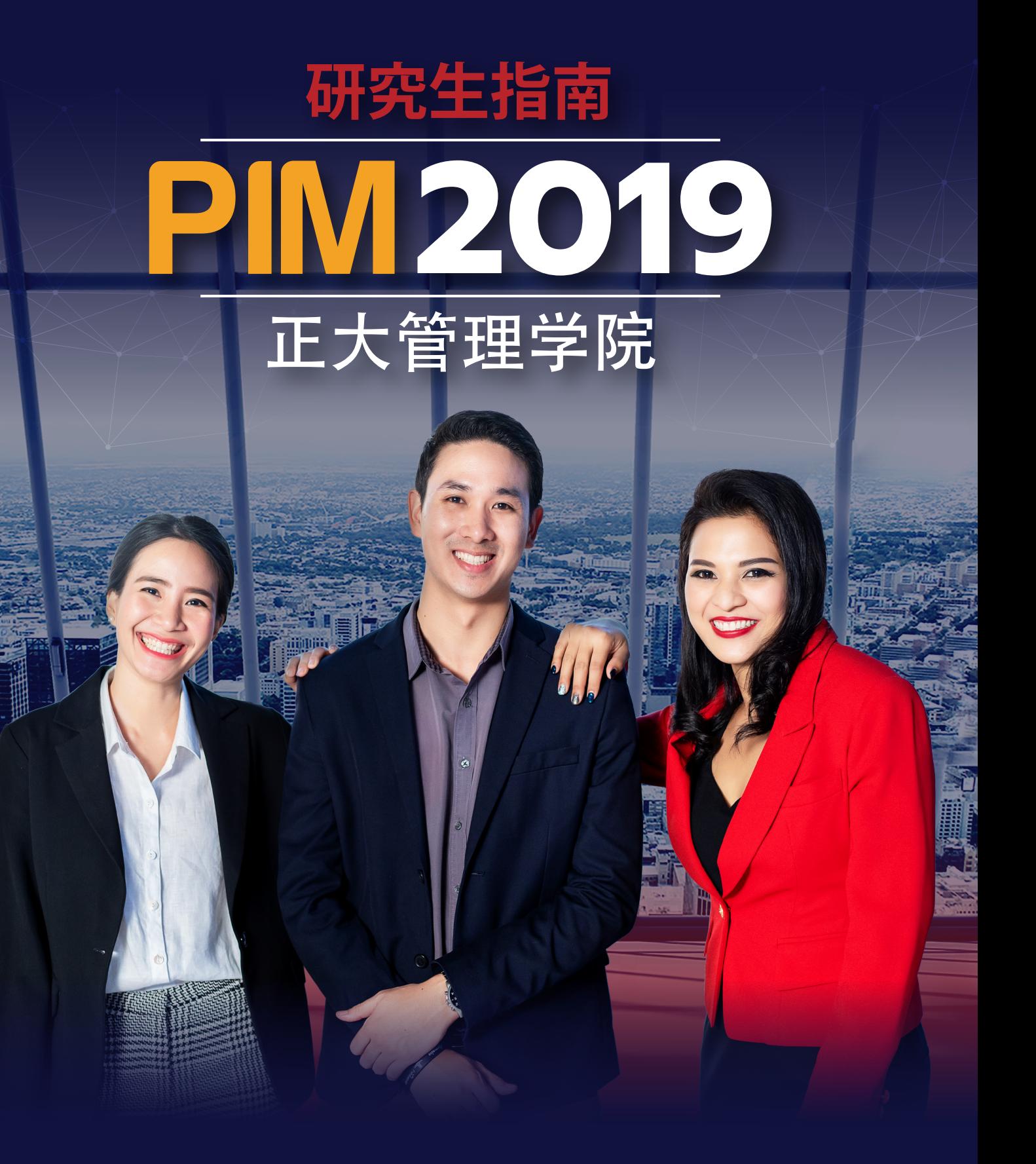

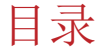

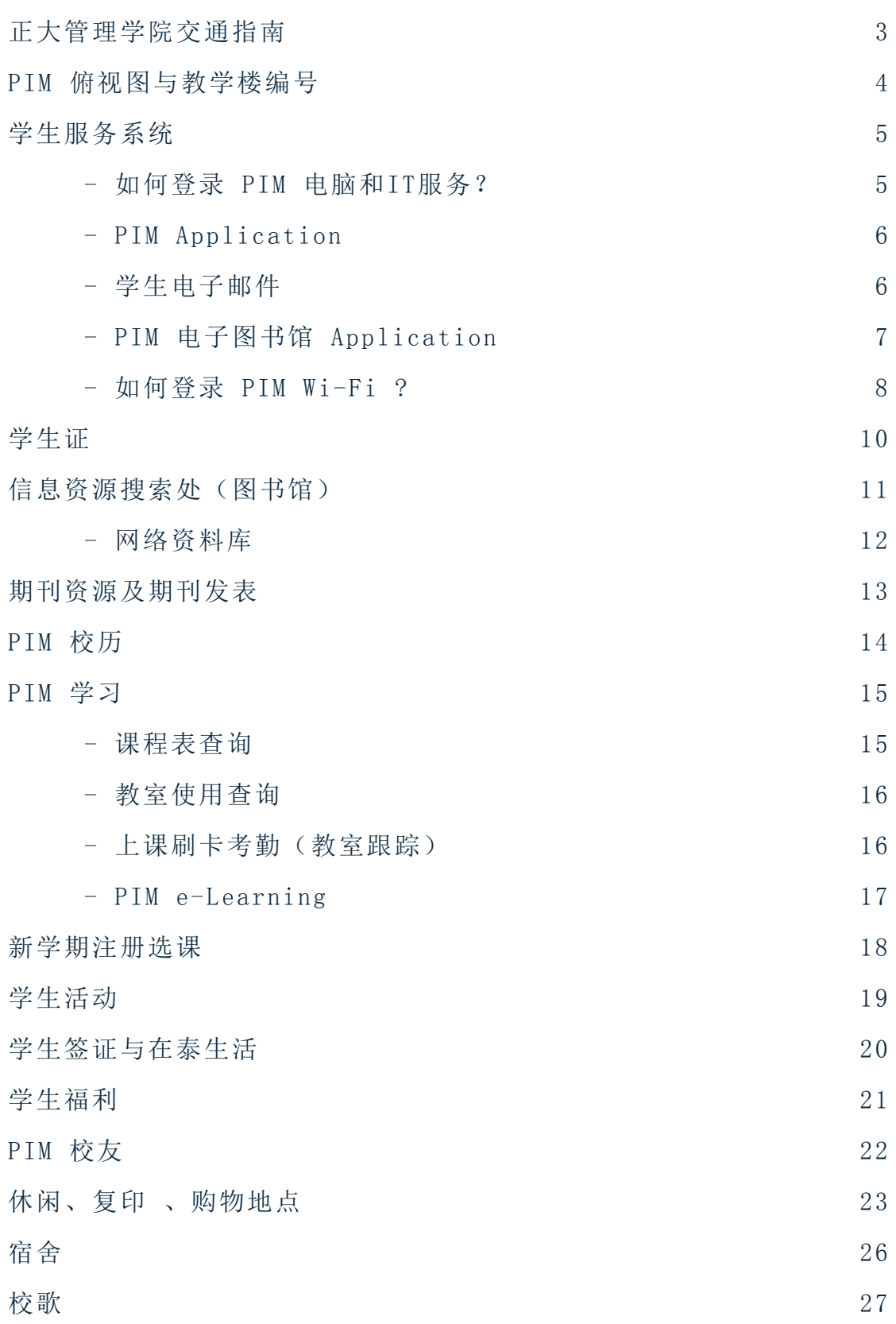

# <span id="page-2-0"></span>正大管理学院交通指南

正大管理学院英文名称为"Panyapiwat Institute of Management", 简称"PIM", 位于 Chaengwattana 路, 距离 Central Plaza Chaengwattana 200 米左右。

学院地址:85/1 Moo 2,Chaengwattana Rd.,Bang-Talad,Pakkret,Nonthaburi,11120,Thailand.

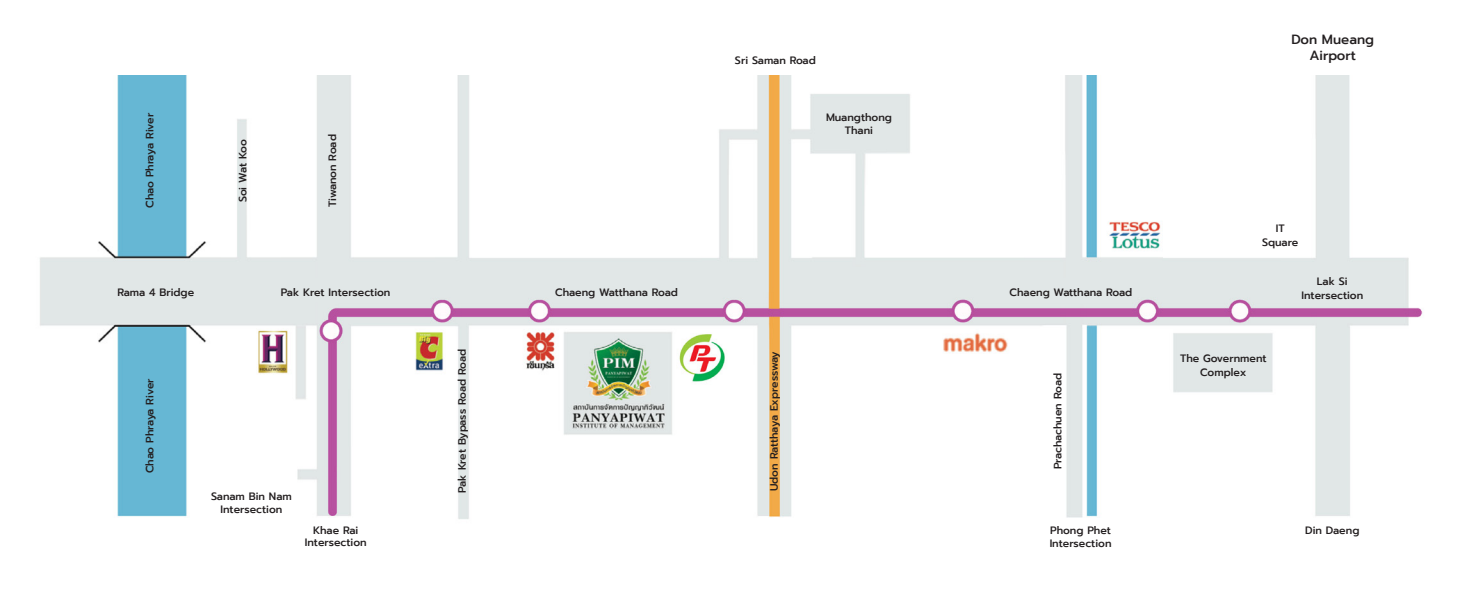

- 电话 : 02-855-0000
- 传真 : 02-855-0391
- E-mail : contactreg@pim.ac.th
- Facebook : www.facebook.com/pimfanpage
- 网站 :www.pim.ac.th
- 公交车166路 (胜利纪念牌 Muangthong Thani)
- 公交车356路

(Pakkret–Saphan Mai; Pakkret–Don Muang–Saphan Mai; and Nonthaburi–Lam Luk Ka–Rangsit)

- 公交车51路(Pakkret–Kasetsart University)
- 公交车52路(Pakkret–Bang Sue)
- 公交车150路(Pakkret–Bang Kapi)
- 公交车391路(Lad Lum Kaew Muangthong Thani)
- \*\*\* 备注 : 粉色轻轨路线正在修建中

# <span id="page-3-0"></span>1.PIM俯视图与教学楼编号

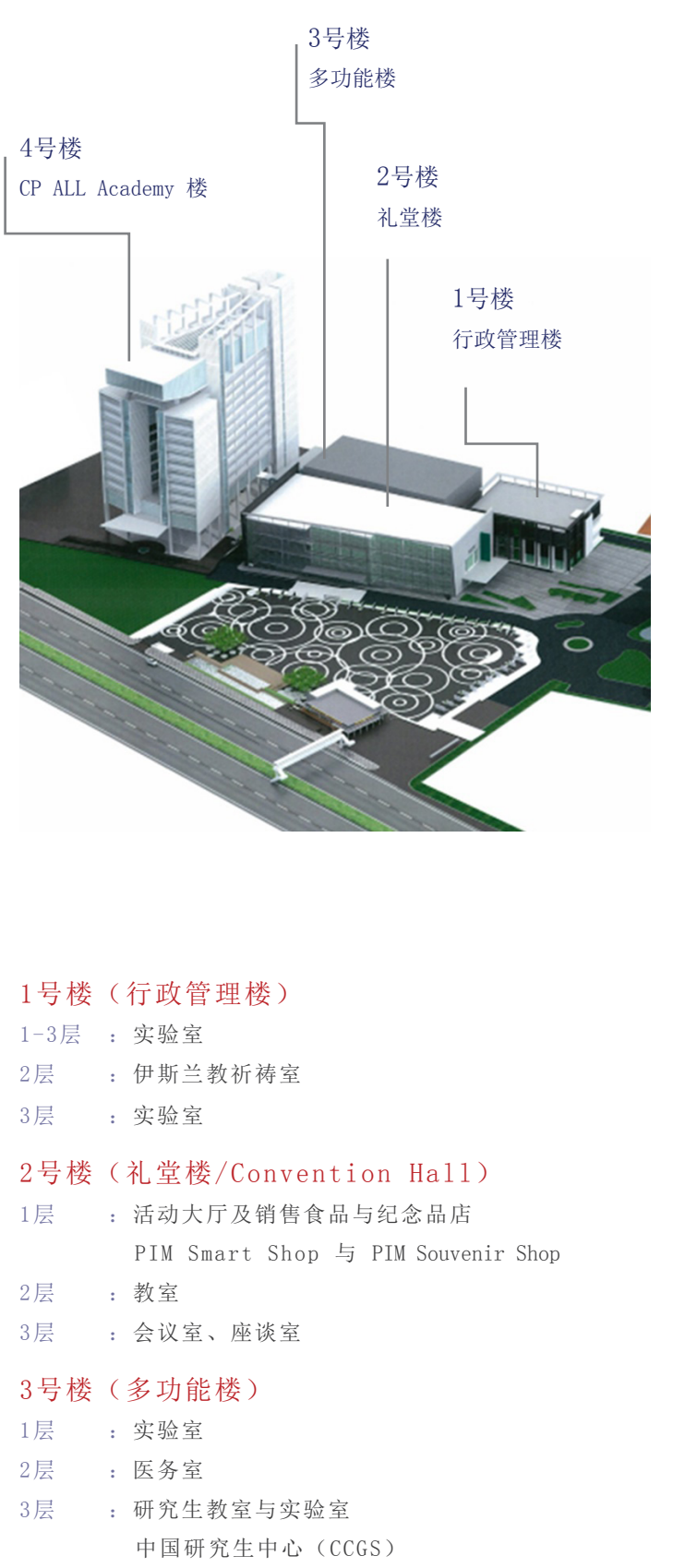

### 房间: 大楼编号 **4 - 0 5 1 0** 楼层 房号

含义: 4号楼 (CP All Academy 楼) 5层 10号房

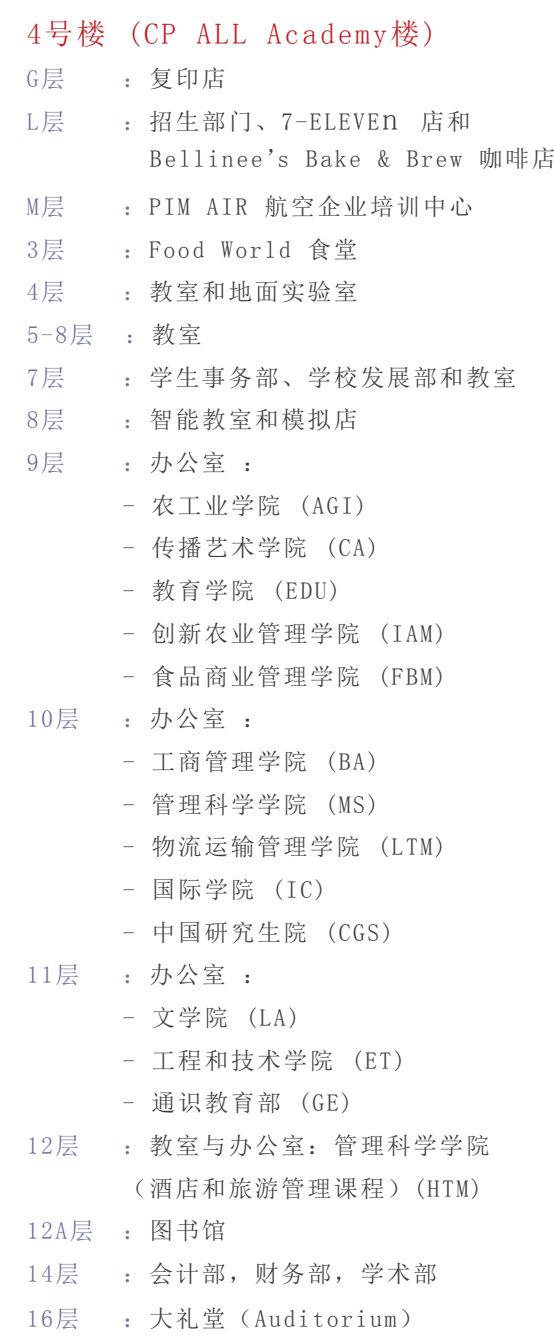

4

# <span id="page-4-0"></span>2.学生服务系统

 学生服务系统的开发,目的在于方便学生在线学习、参与学校活动。为了增强使用体验和效果,学生的智能手机和 平板电脑需与相关的应用相匹配。

# 用户名和密码适用于任何一台计算机、 笔记本电脑、手机及平板电脑。 如何在校登录 PIM 电脑和 IT 服务?

 学校通过此平台为学生提供各类服务信息,例如:电子邮件、在线学习和注册系统(REG),学生可使用用户名和密码 登录(登录方法一致)。

因此,所有学生在第一次使用本校的计算机时需要更改密码,以保护自己在本校所享有的服务及权利。

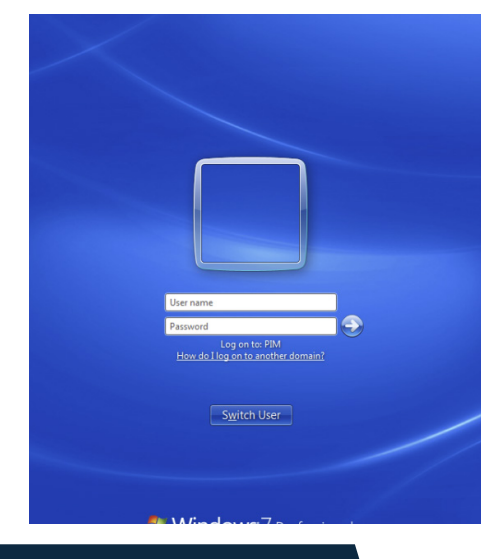

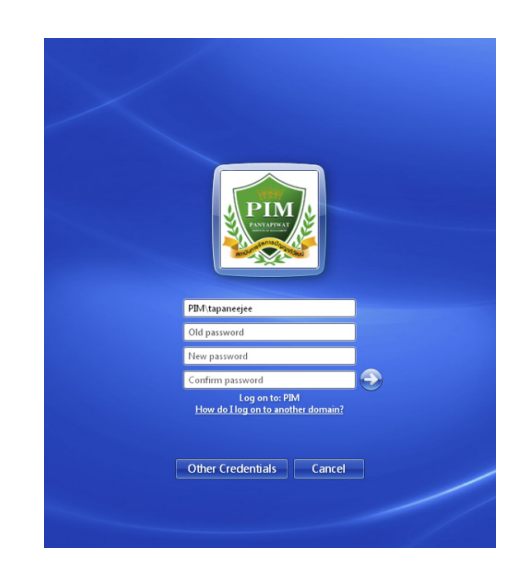

登录并更改学生密码的方法

用户名是学生学号, 例如, 学生的学号是 6281100059, 则

用户名 :"6281100059"

密码: "6281100059"(用户名和密码均为学号)

 若要更改学生的密码,请在本校提供的任何 一台 计算机上 登录使用(例如:图书馆、语言与计算机实验室),以步骤如下:

- 1) 按 Ctrl + Alt + Delete, 然后点击 "Change Password"
- 2) 第一个的文本框输入旧密码
- 3) 第二个的文本框中输入新密码
- 4) 第三个的文本框再次输入以确认新密码,最后点击 Enter

### <span id="page-5-0"></span>PIM Application

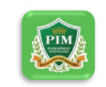

安装 PIM Application (简称 PIM APP)。

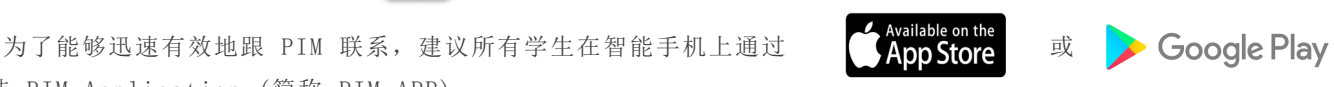

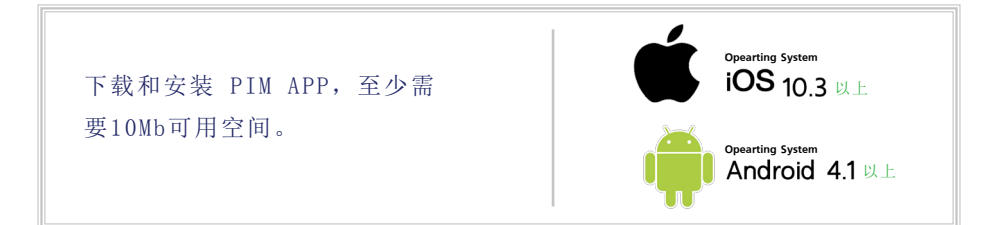

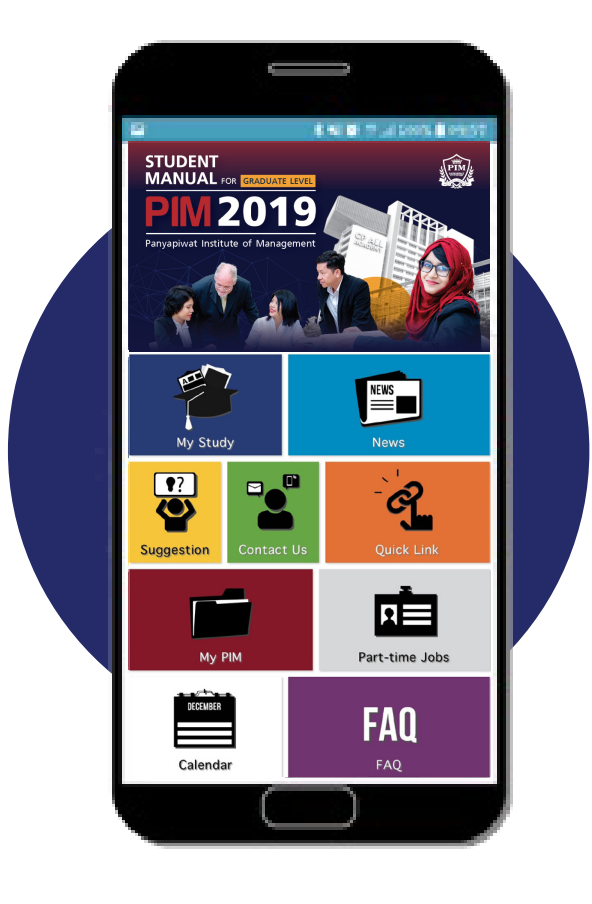

- 电子邮件服务
- 查询课程表、教室、考场、成绩
- 注册选课安排
- 联系辅导老师
- 学生活动信息 (例如,教师节典礼及新生欢迎仪式)
- 宿舍信息
- 兼职工作
- E-learning
- 图书馆服务

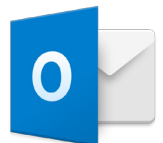

### 学生电子邮件

学校给所有学生都配备电子邮箱,用户名是学生的学号,邮箱后缀加上@stu.pim.ac.th

例如: 6281100059@stu.pim.ac.th 使用电子邮件账户,请打开以下网页  $http://webmail.pim.ac.th.$ 

### <span id="page-6-0"></span>PIM 电子图书馆Application

PIM电子图书馆APP用于信息资源查询和借阅,可在智能手机上通过 > Google Play 或 < KappStore 下载安装。

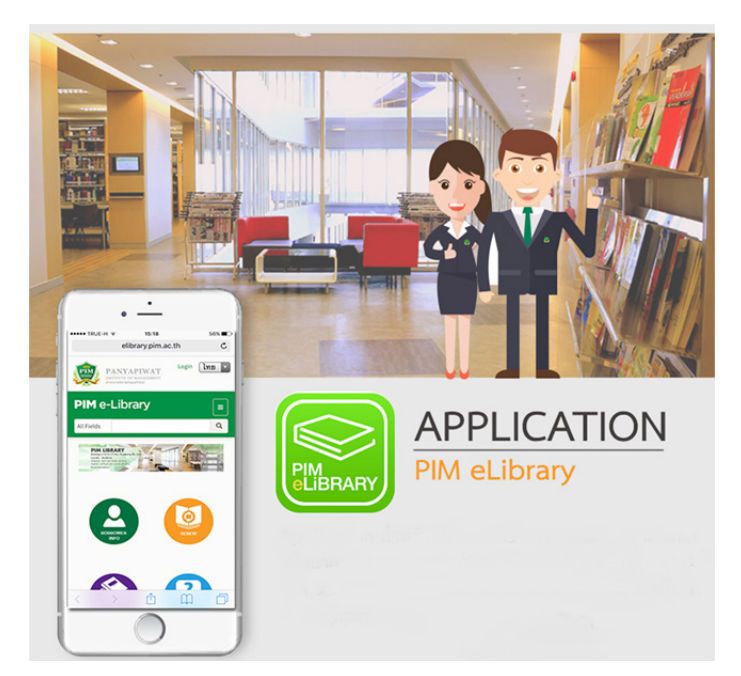

### PIM电子图书馆APP使用方法

1)输入用户名和密码登录。 2)登录成功后可以根据菜单进行资料

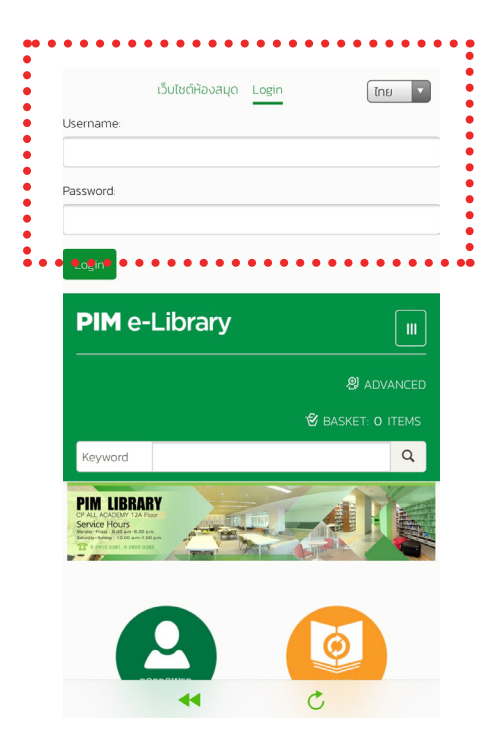

检索,借阅信息查询、续借、预约等 服务。

3)可以通过分组浏览快速检索资料。

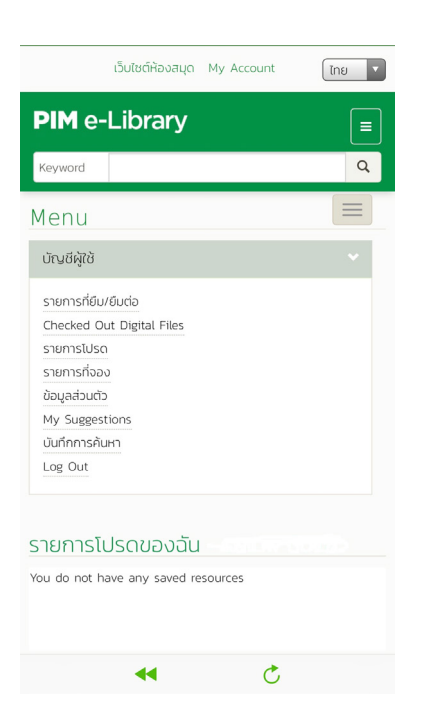

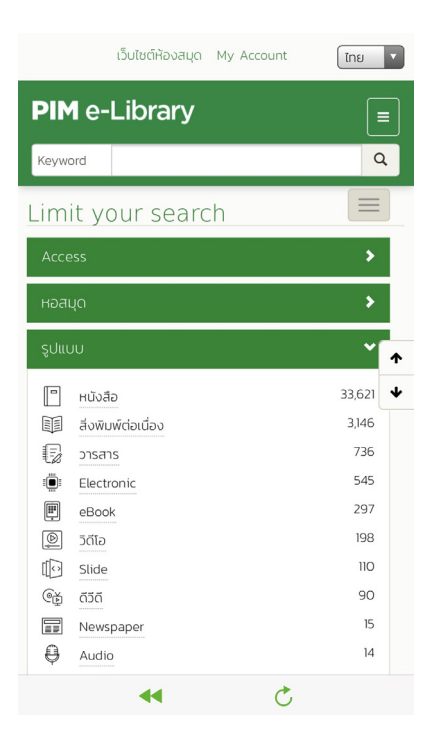

### <span id="page-7-0"></span>如何登录 PIM Wi-Fi?

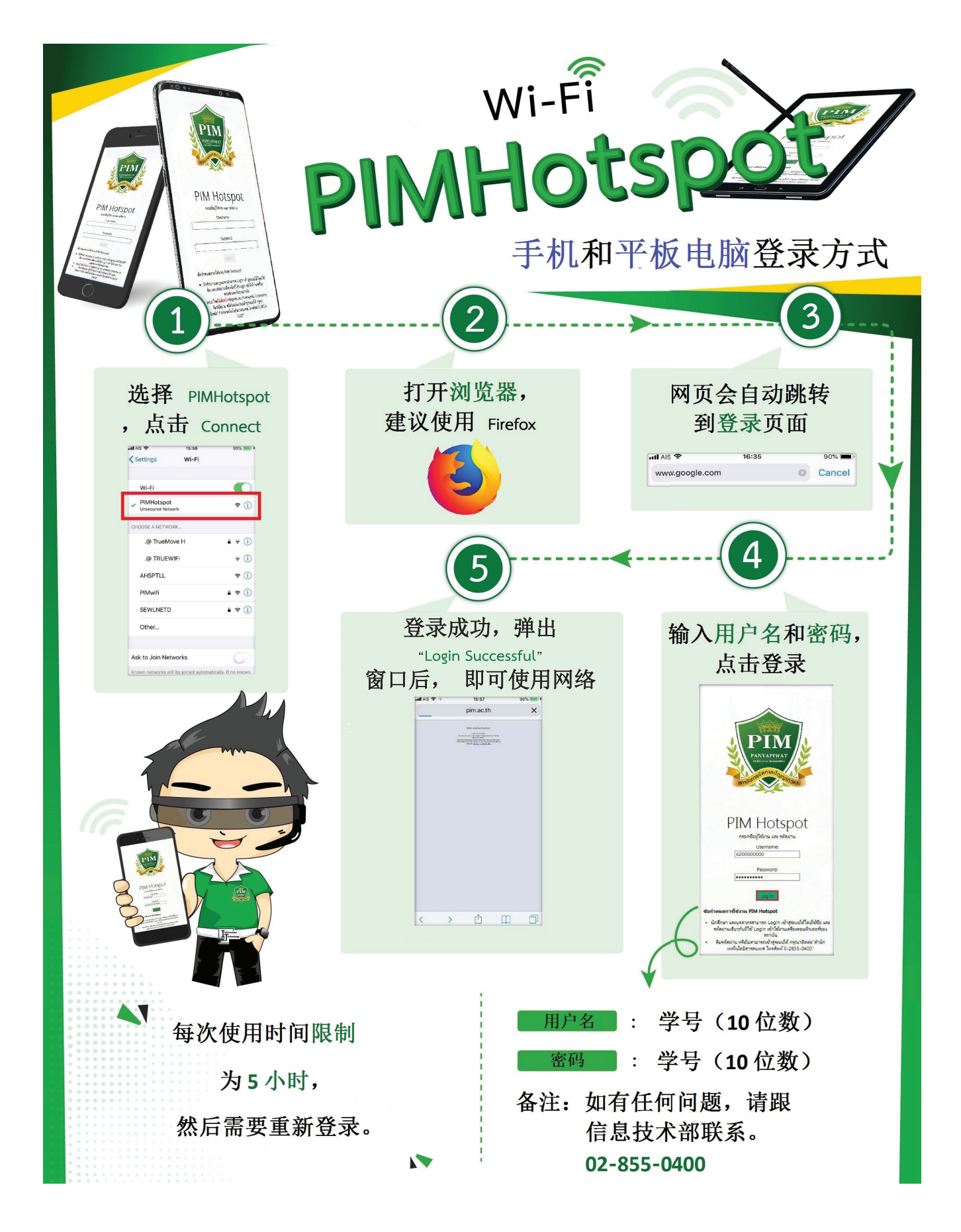

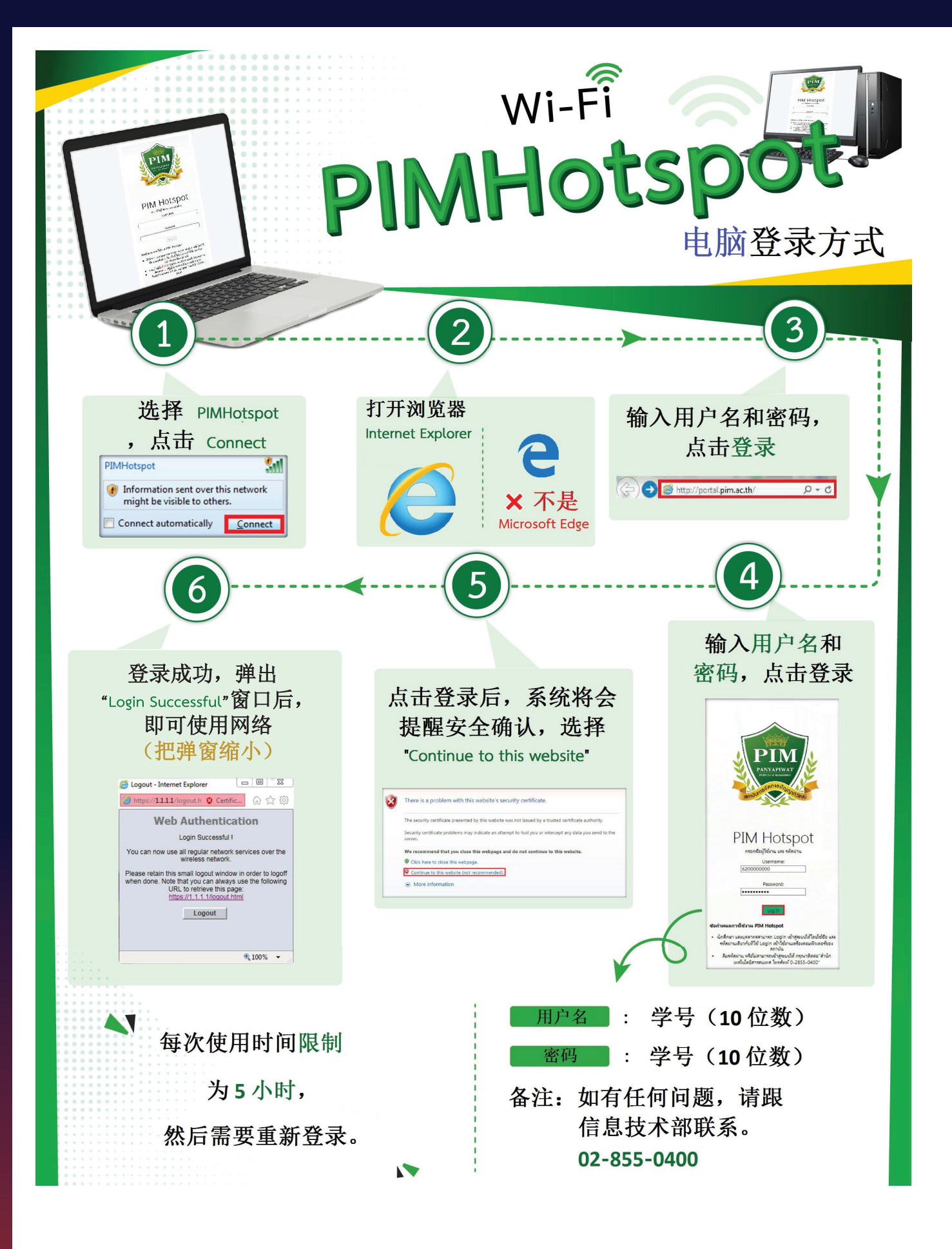

# <span id="page-9-0"></span>3.学生证

学校给所有学生都发放学生证,学生证在校内或校外有如下用途:

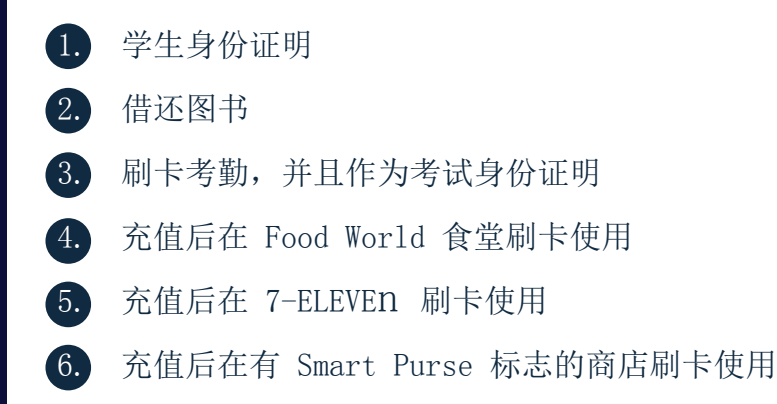

#### 备注 :

- 学生证上的有效日期是按照正大管理学院的学制而定。
- 若您的学生证丢失可到学术部办理临时学生证,或申请办理 新学生证(需支付手续费)。
- 如在规定场合忘记携带学生证,可到学术部办理临时学生证 (需支付临时卡押金300泰铢)。

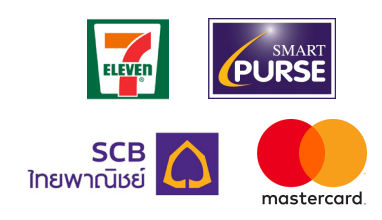

需要了解更多学生证的相关信息,请登录 http://aa.pim.ac.th/pages/cardstudent 或登录学术部 Facebook https://www.facebook.com/REGPIM 电话: 02 855 1140或联系课程教务处。

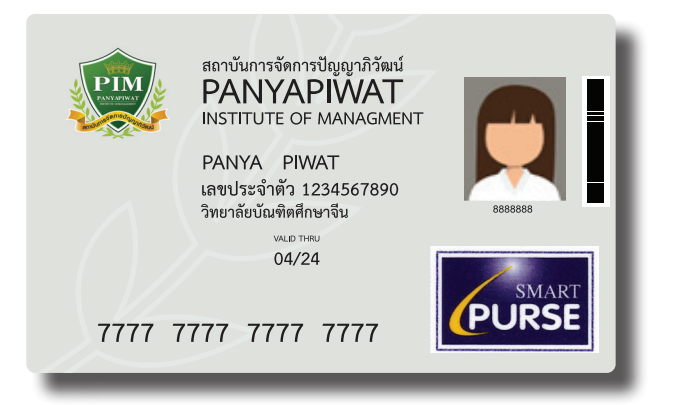

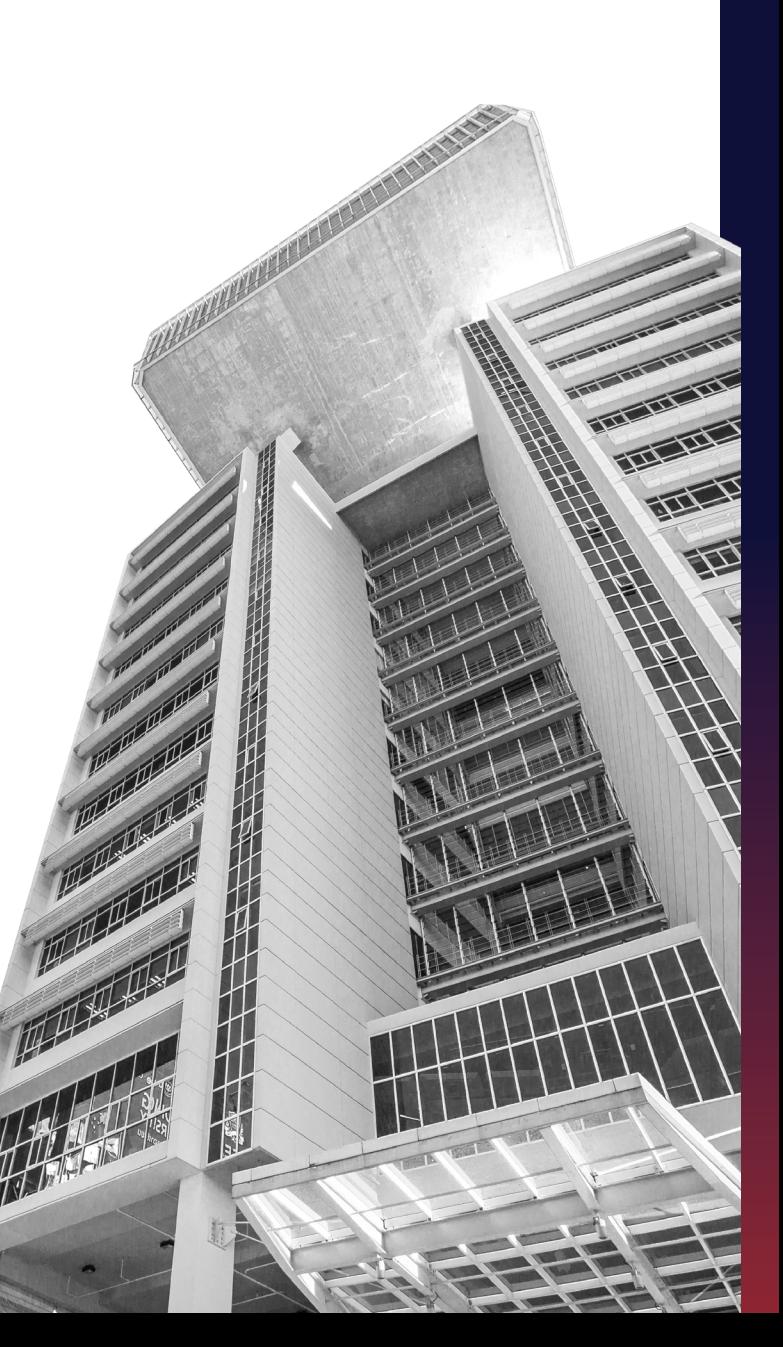

### <span id="page-10-0"></span>4.信息资源搜索处(图书馆)

**LIBRARY MOBILE APP** 

地点:4号教学楼(CP ALL Academy)12A层 图书馆每天开放时间如下:

周一至周五 早上 8:00 - 晚上 6:30 周六至周日 早上 9:00 - 晚上 6:00

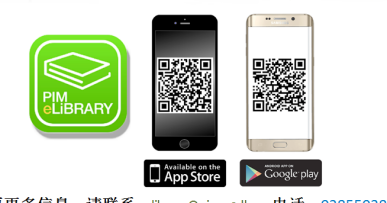

搜索 | 书籍借阅 | e-Book/e-Thesis阅读

需要更多信息, 请联系: library@pim.ac.th、电话: 028550381,0382

 PIM 图书馆有许多的教学资源,书籍种类非常多, 可以帮助学生养成良好的读书习惯,自己来选择喜欢 的书,从而培养学生对阅读的兴趣。除了校内提供 的学习资源,学生还可以搜索校外有趣的资源库。

 为了更加方便学生获取知识,学生可以登页: http://elibrary.pim.ac.th,以检索感兴趣的 资料或在线使用借还服务。还可以在手机上下 载 PIM 图书馆软件 PIM e-library Application,通过该APP进行检索及使用个性化的服务。

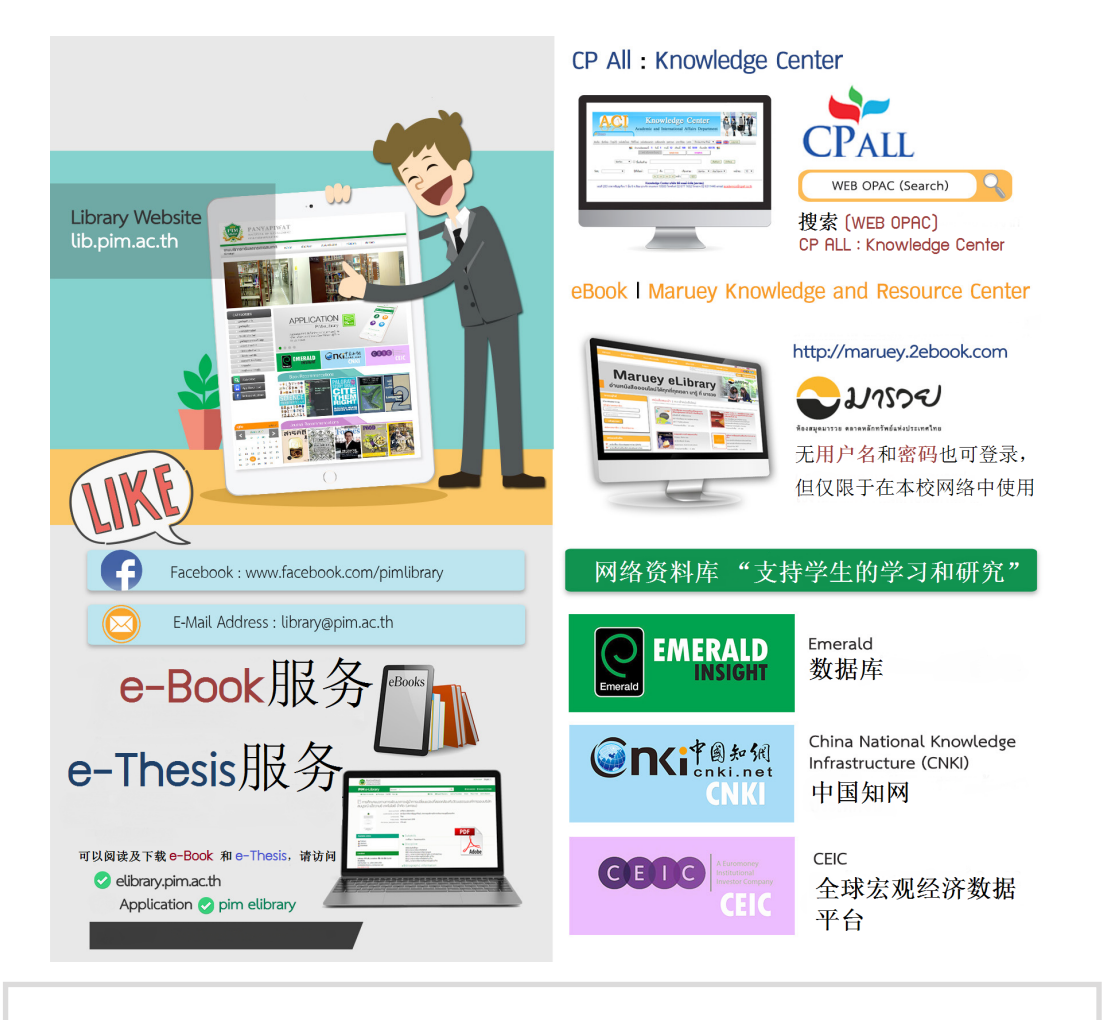

需要了解更多信息资源搜索处(图书馆)的相关信息, 请登录 library.pim.ac.th 电话:02 855 1141或联系课程教务处。

### <span id="page-11-0"></span>网络资料库

 学生可以通过学校图书馆网站使用网络资料库检索学术 文献。例如:

#### Emerald 数据库 **Factual CONTERFERGAL** 中国知网 CNKI

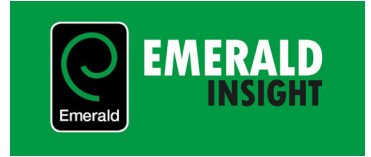

 Emerald 数据库是包含管理学、经济学、图书馆学、工 程学等专业领域的综合性数据产品。查看 Emerald 数据库网 页,请点击:http://www.emeraldinsight.com

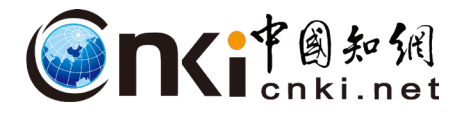

 中国知网始建于1996年,CNKI 提供综合性的超过5,500 所合作大学所在的学术文献、超过200个中国内外学术文献、学 位论文、报纸、会议、年鉴、工具书等各类资源统一检索、统 一导航、在线阅读和下载服务。每个数据库都提供初级搜索、 高级检索和专业检索三种检索功能。查看探索方法。 请点击:https://lib.pim.ac.th/pages/cnki-databases

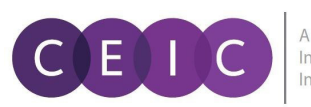

A Euromoney Institutional

 CEIC全球数据库覆盖中国、美国、欧盟等200多个国家和 地区的超过350万时间序列数据。包含数个国家级的宏观经济 数据,如通货膨胀、出口和旅游等。并提供快速的国家级参考 数据的关键指标,如GDP、FDI和CPI。数据库覆盖18个宏观经 济指标和14个行业指标,为用户提供独有的数据知识库,助力 其做出明智、准确的评估和决定。查看 CEIC 请点击:http://cas.ceicdata.com/login

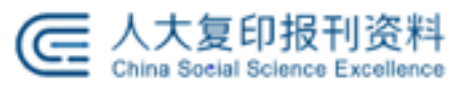

人大"复印报刊资料"系列数据库是中国最早的专业数据 库产品之一,收录了中国人民大学书报资料中心1978年以来 的人文社科学术文献。人大"复印报刊资料"是由规模化的专 业编辑团队和学界专家队伍通过对海量文献进行精选、汇编形 成的人文社科精品学术资源库。该数据库为用户提供优质、精 准、高效的文献 资源服务,填补了人文社会科学数字出版域 的空白,具有重要思想文化和科学研究价值。作为人文社科界 的权威品牌, "复印报刊资料"的转载率被学界和期刊界普遍 视为人文社科期刊领域中一个客观公正的评价标准。半个世纪 以来, "复印报刊资料"在中国内外人文社科学术研究领域一 直占据崇高的学术地位,是人文社科领域最具影响力的学术品 牌。请点击:https://www.rdfybk.com (有效期至2019年12月31日)

# <span id="page-12-0"></span>5.期刊资源及期刊发表

 为了完成博士和硕士毕业论文的撰写,学生可以通过研究部的网站 http://rd.pim.ac.th/th 检索浏览网络期刊及论文 发表。

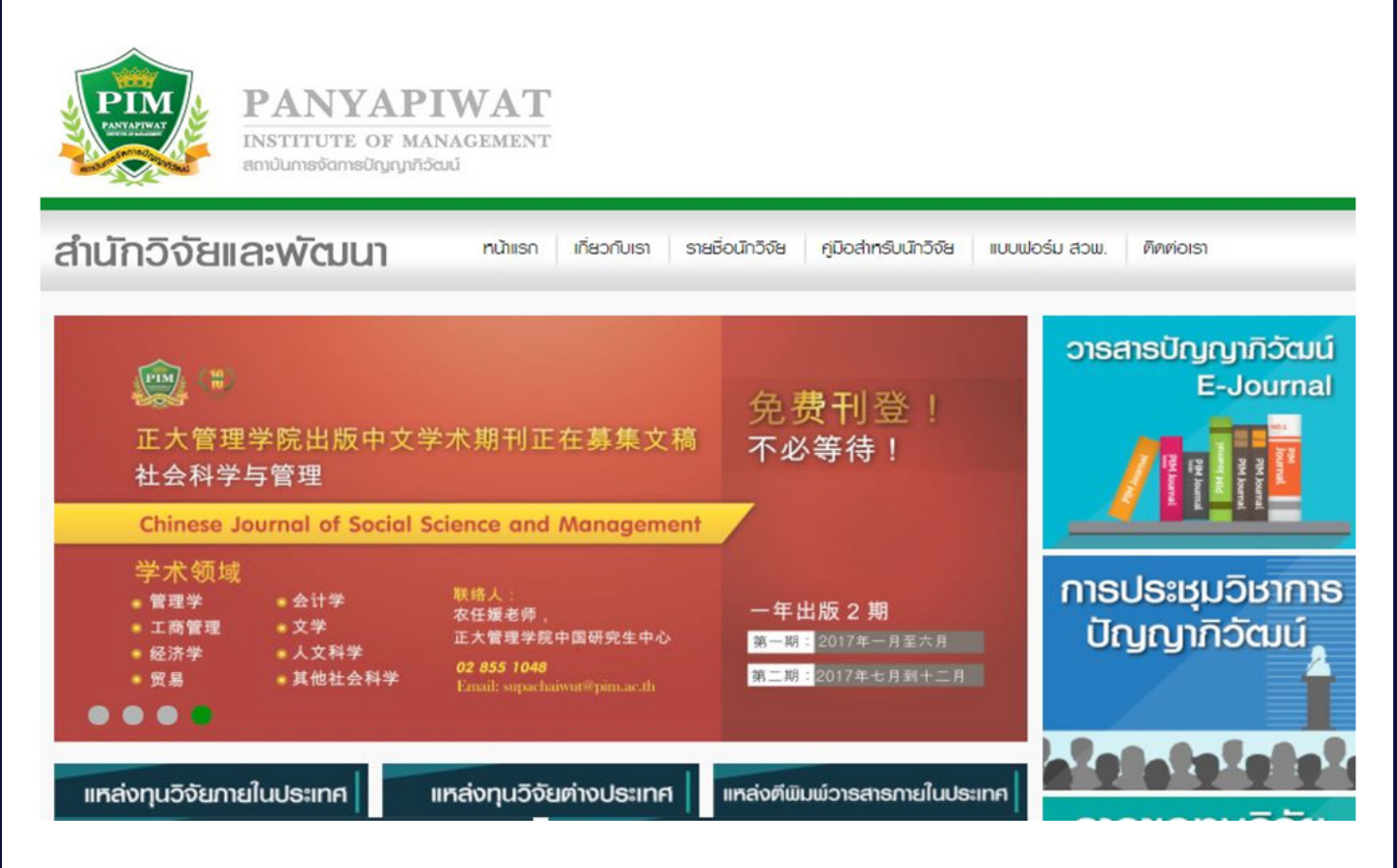

### 正大管理学院期刊

 学生可以在 https://journal.pim.ac.th 浏览期刊 文章。

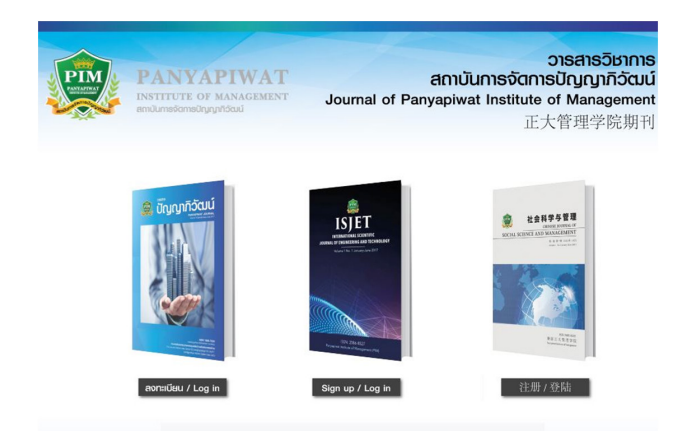

### 学术论文发表信息

 学生可以登录网页 https://rd.pim.ac.th/pages/conference 查看相关发表信息。

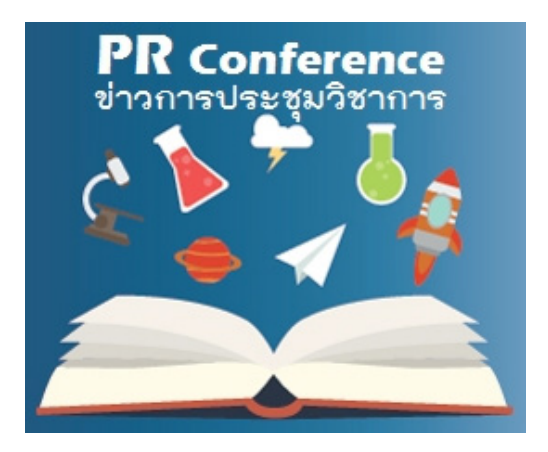

# <span id="page-13-0"></span>6.PIM 校历

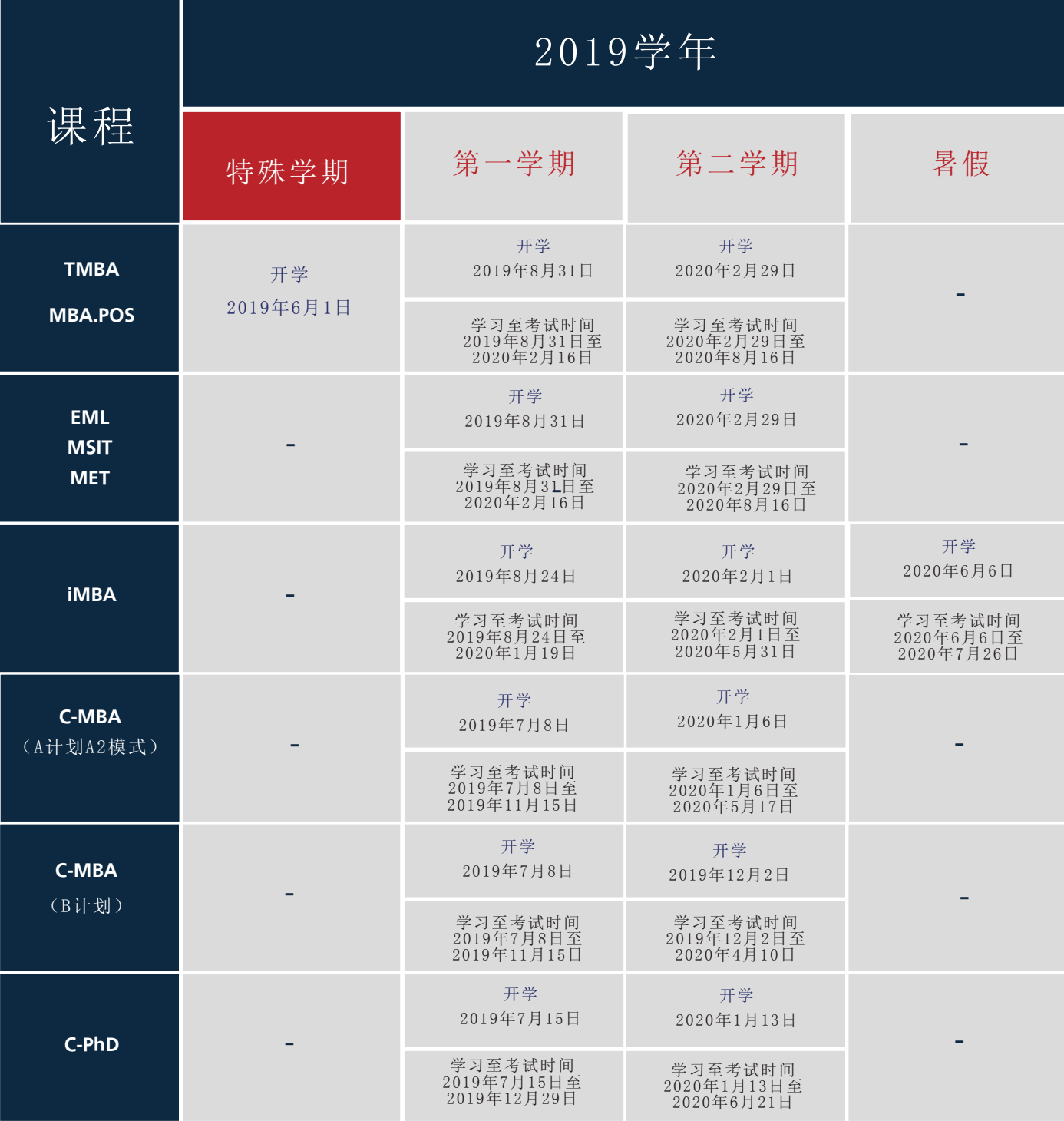

备注:

- 校历中的课程安排会根据实际情况有所调整

- 需要了解更多校历的相关信息,请登录 https://aa.pim.ac.th/pages/calendar

# <span id="page-14-0"></span>7.在PIM学习

### 课程表查询

学生可通过 PIM App 或 REG 网站查询课程表:

- 1. 登录网页 http://reg.pim.ac.th,输入用户名和密码
- 2. 点击左侧菜单上的"Study Timetable"按钮
- 3. 点击相关学年及学期的选项,查询课程表

系统将在每次上课前30分钟,通过 PIM App 自动发 e-mail 提醒学生上课时间、课程和教室。

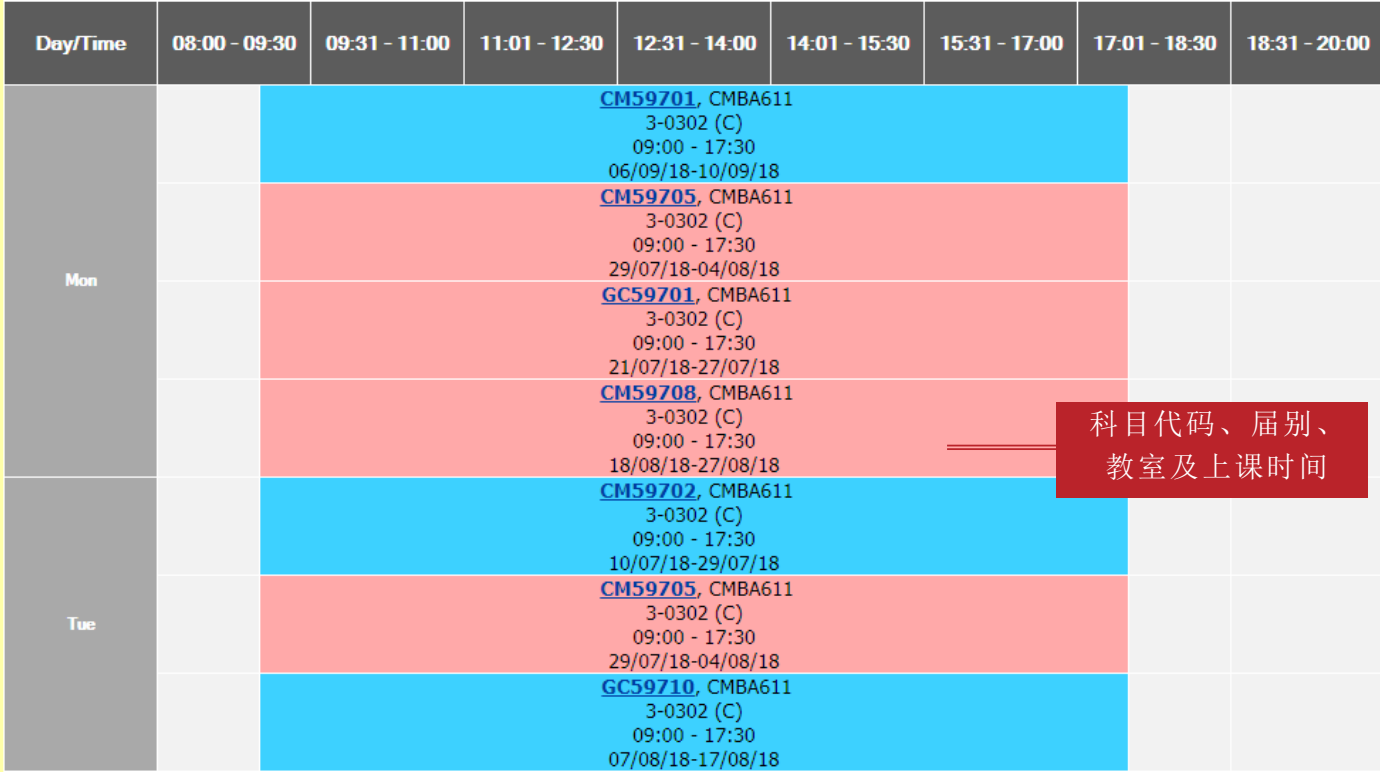

需要了解更多课程表的相关信息,请登录 http://aa.pim.ac.th/pages/registe 电话 : 0 2855 0726 或 0 2855 1123 (C-MBA)

0 2855 0300 或 0 2855 0290 (C-PhD)

### <span id="page-15-0"></span>教室使用查询

 到教室时学生可在教室前检查该教室一周内的课程安排及使用情况,避免出现错漏。该教室课程表包含正常课、补 课及加课安排。

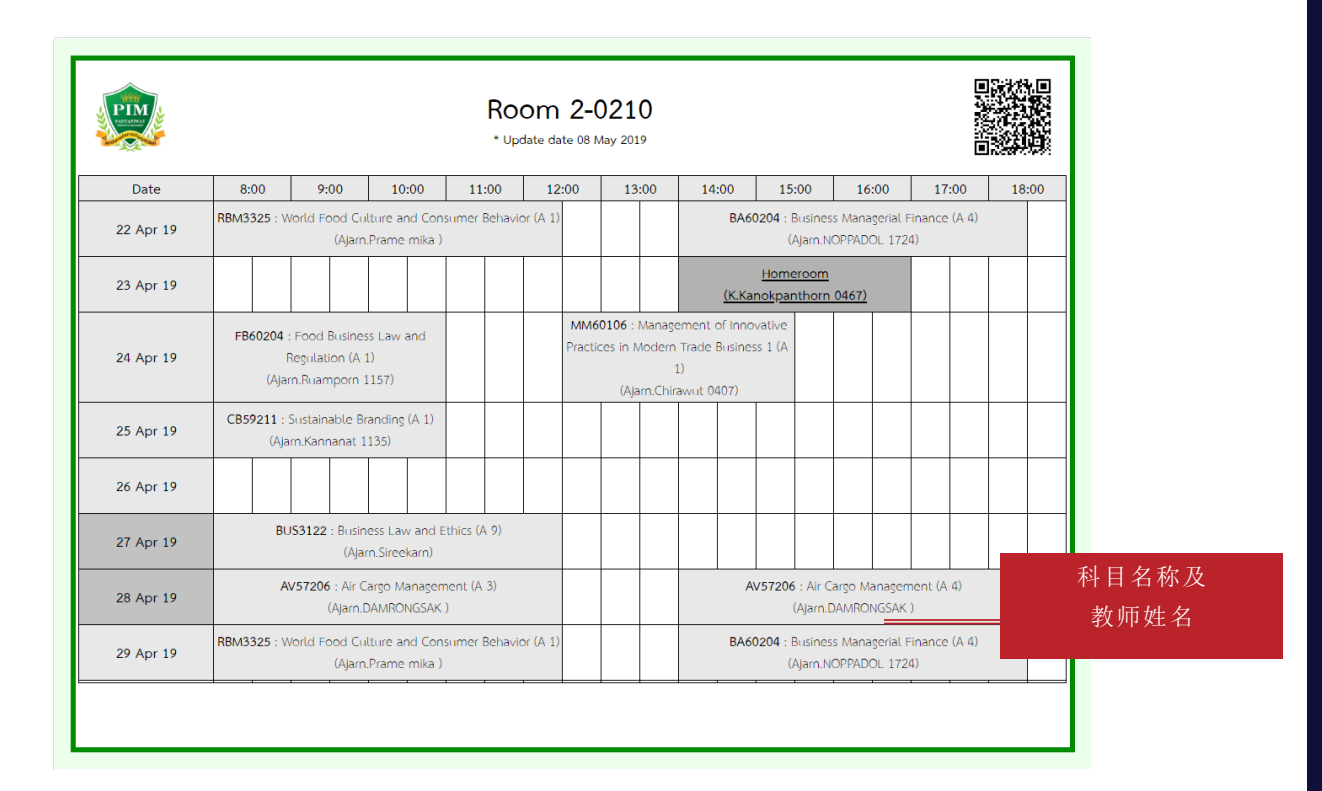

### 上课刷卡考勤 (教室跟踪)

 为了记录学生的考勤情况,教室安装了刷卡考勤系统,学生需要在上课前15分钟至上课内15分钟,到与课程对应的教 室时间记录器上刷卡,记录所有课程的时间(教室跟踪),否则视为上课迟到,该系统将自动通过 PIM APP 发送电子邮 件提醒,每次上课前30分钟会自动发送上课时间、课程和教室。学生可以登录网页:

http://roomtracking.pim.ac.th/roomtrackingII/index.php/th/authen 查询自己的信息及记录上课时间。

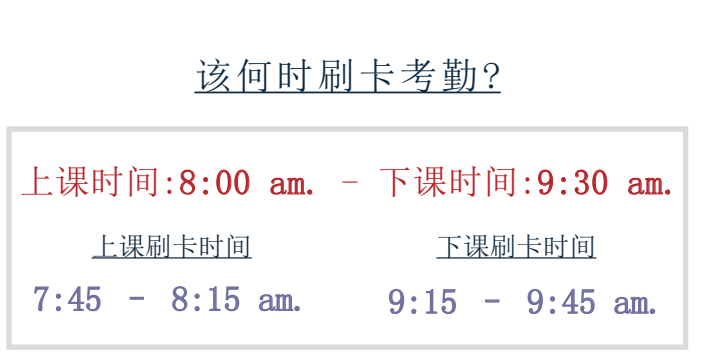

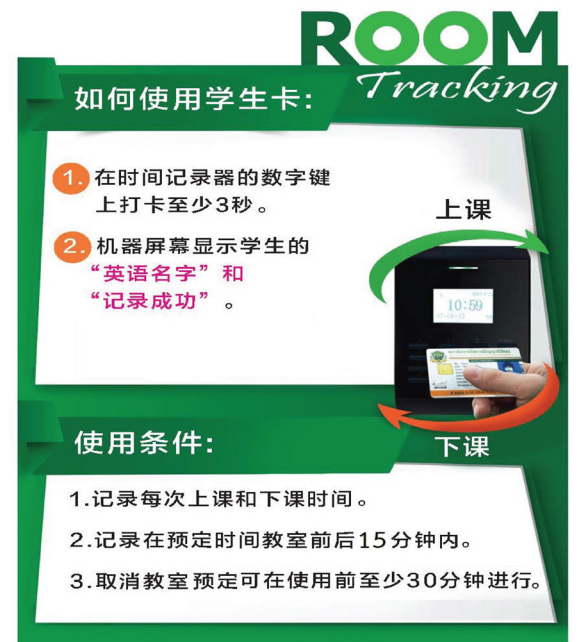

### <span id="page-16-0"></span>**PIM e-Learning**

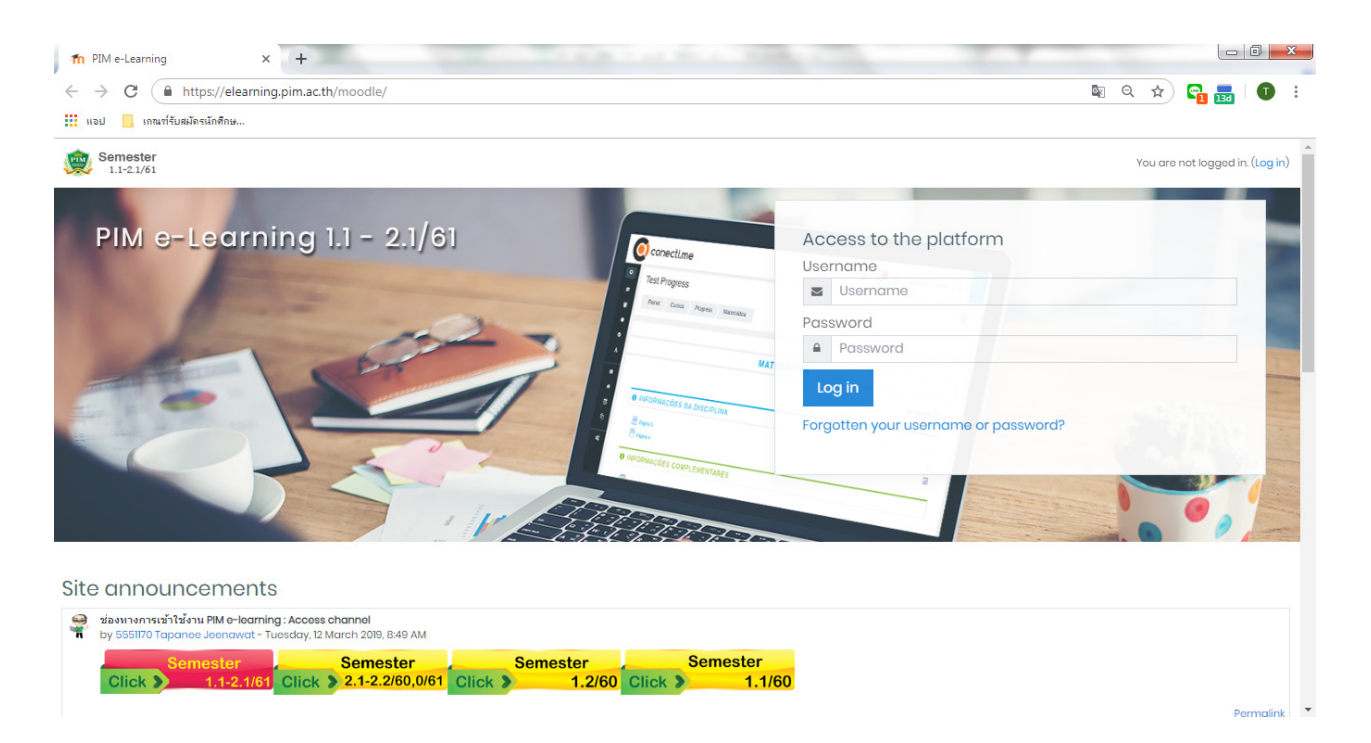

 为了提高学生的自学能力,让学生能随时随地的学习,学校提供 PIM e-Learning 系统(在线学习系统)。 学生可在课前、课中或课后登录 PIM e-Learning 网站(http://pimelearning.pim.ac.th)搜索有关课程的资料

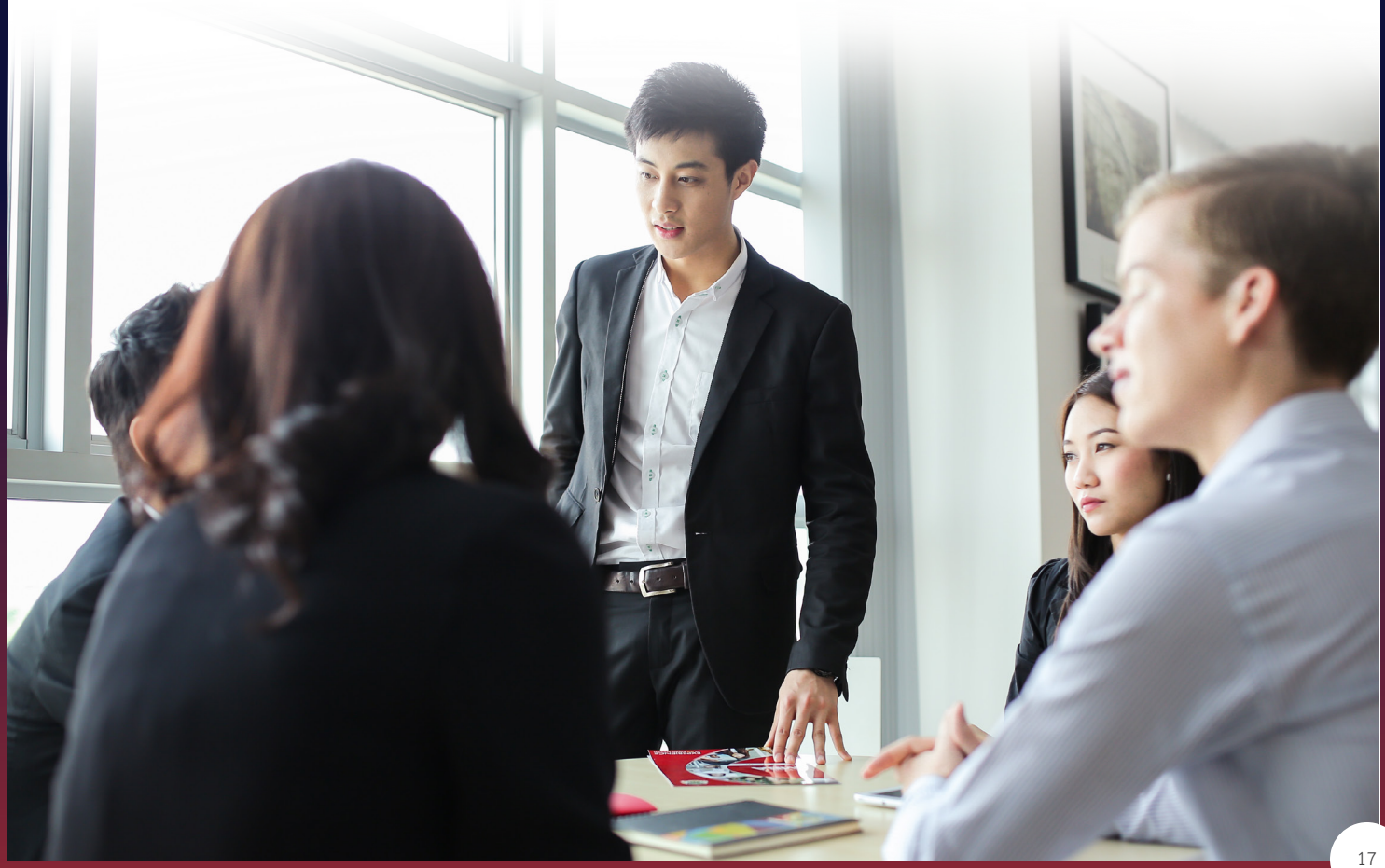

### <span id="page-17-0"></span>8.新学期注册选课

注册选课前,请先查看校历并联系辅导教师!

 学校会给第一学期入学的新生自动注册选课。之后的每一个学期,学生必须在校历规定时间内,自行完成在线选课。 学生可通过 PIM APP 或 REG 网站 (http://reg.pim.ac.th) 进行选课。 REG 网站选课操作步骤如下:

1.打开 http://reg.pim.ac.th 网页,登录 2.点击"Enroll"

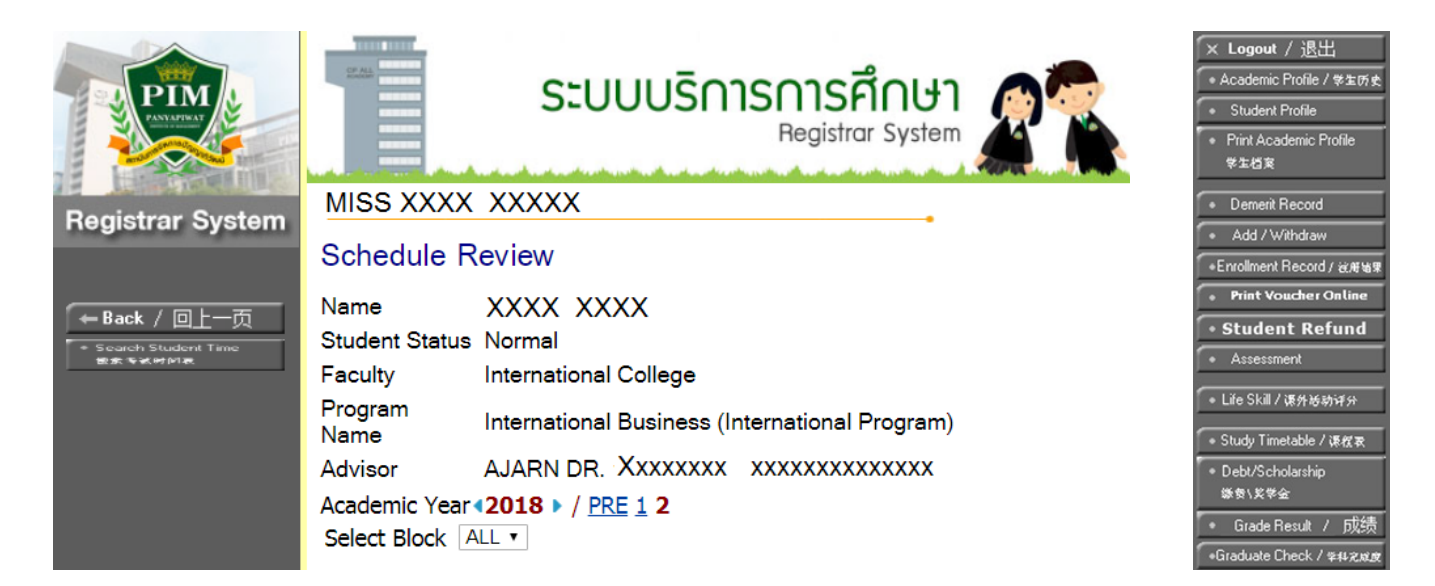

#### 备注:

- 确认选课前学生必须检查选课科目与学习计划是否一致。
- 学生必须在校历上的注册截止日期前办理选课、加课或退课手续。
- 每个学期都需要进行选课,若没有选课,学生必须在校历的截止日期前办理保管学籍或休学手续。
- C-MBA 及 C-PhD 学生须要根据辅导老师的通知及指导完成选课。

查看在线注册选课流程,请登录 http://aa.pim.ac.th/pages/registe 或可以下载在线注册选课手册,请登录 http://reg.pim.ac.th/registrar/download/pdf/manual/Online-Registration-Manual-CH.pdf 需要了解更多注册选课的相关信息,请联系课程教务处, 电话:0 2855 0726, 分号1123 (C-MBA) 0 2855 0300, 分号0290 (C-PhD)

# <span id="page-18-0"></span>9.学生活动

 除了学习之外,学校还鼓励学生参加其他有助于教学和学习的活动,例如,参观公司与工厂,参加学校邀请的优秀人 才讲座。

学校举办了各种活动,帮助学生扩大知识面,例如:开学典礼、拜师节和宋干节(泼水节)。

#### 新生培训

拜师节

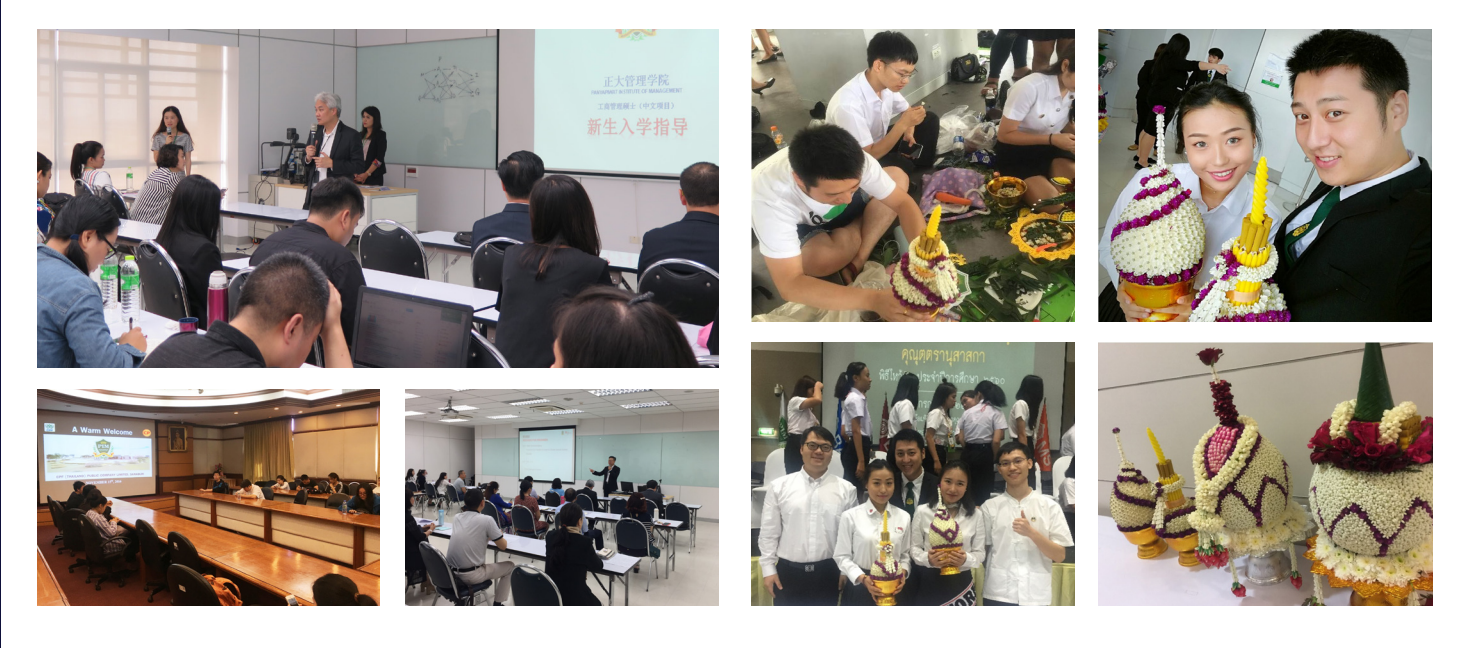

参观公司与工厂的活动 不可以 不可 不可 不干节(泼水节)

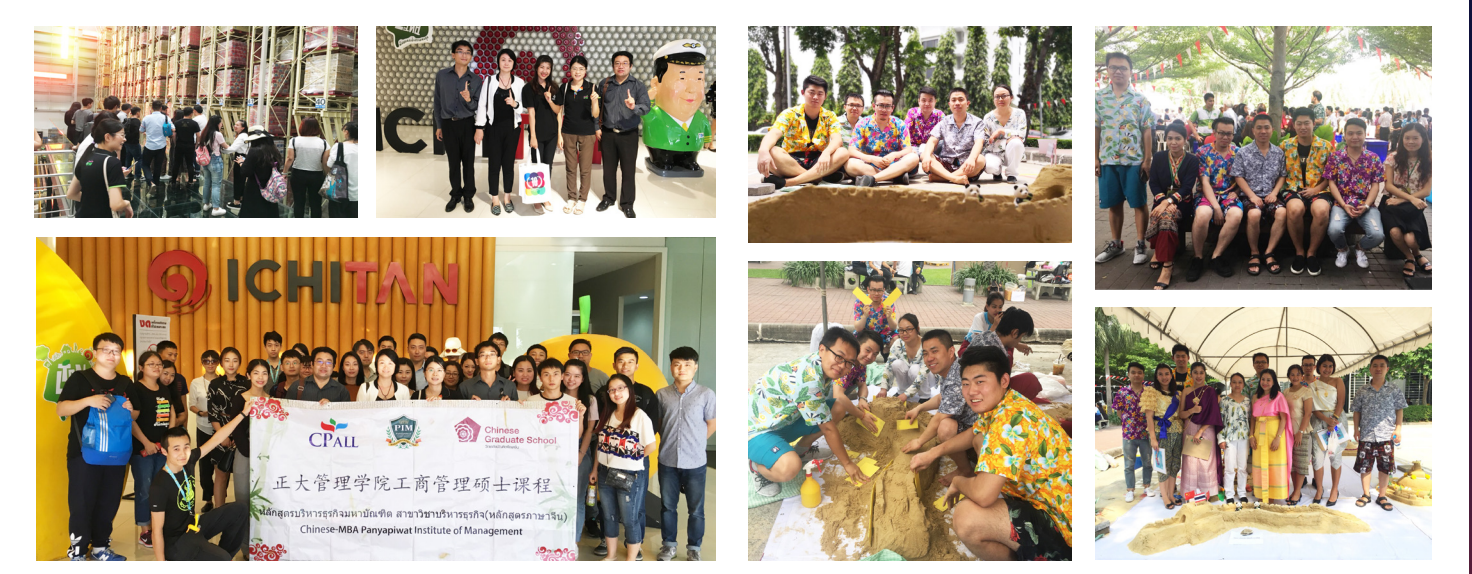

# <span id="page-19-0"></span>学生签证与在泰生活

# 10.学生签证

 学生如果想了解学生签证的相关信息,例如如何申请学生签、学生签延签、往返签、90天报道以及所需资料等,请直 接联系课程的工作人员或者登录网站如下:

https://www.ccgs-pim.in.th/index.php/re-part/263-2018-06-19-07-49-19

# 11.在泰生活

更多在泰生活相关信息,请登录网站:

https://www.ccgs-pim.in.th/index.php/re-part/264-2018-06-20-06-44-26

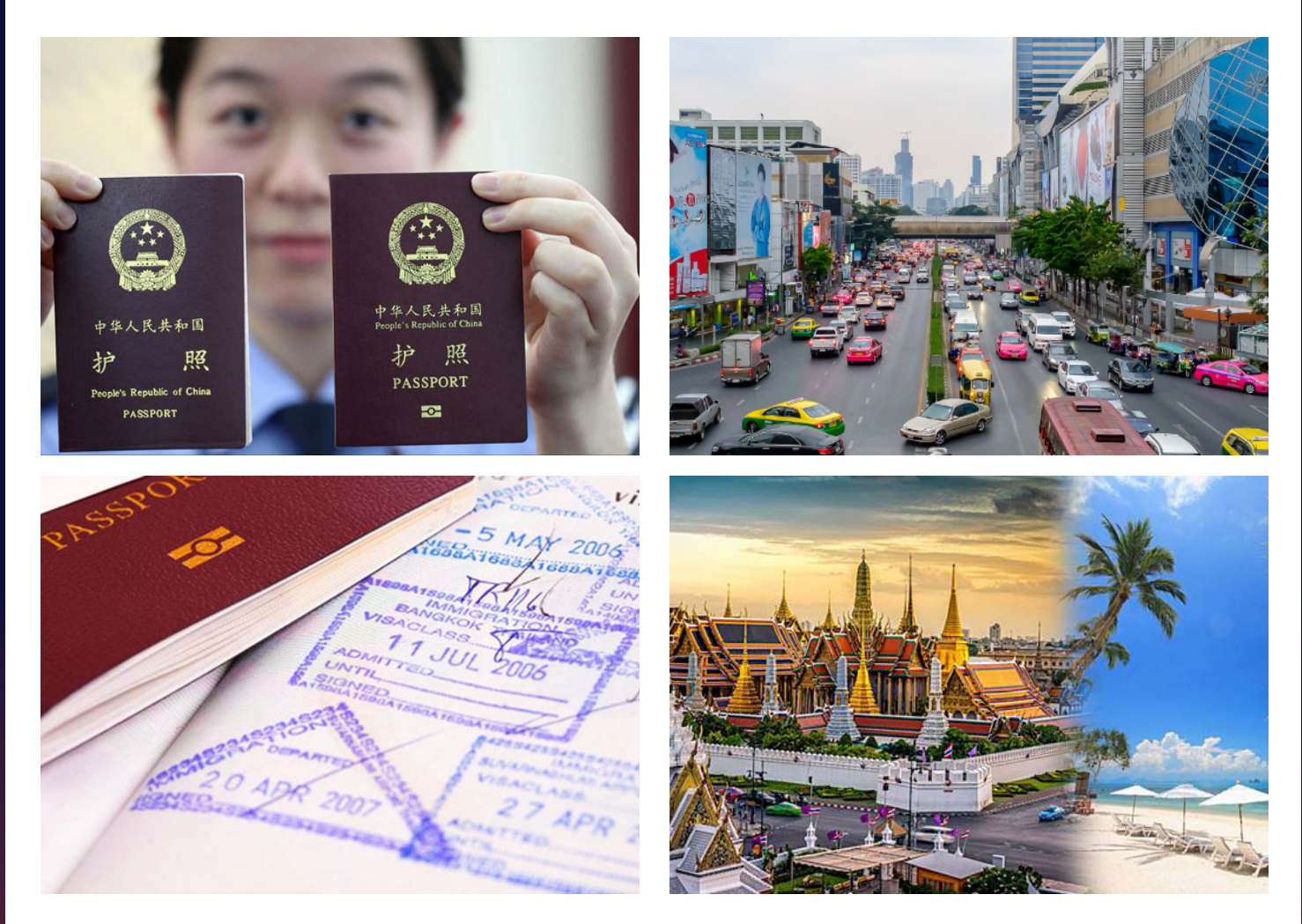

# <span id="page-20-0"></span>12.学生福利

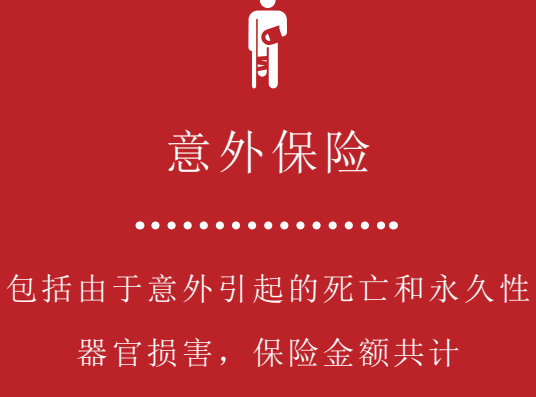

200,000 泰铢。

学校可以提供 15,000 泰铢/次的 医疗费用。学生需要预先支付医疗 费用,然后凭收据、 医疗证明、身份证复印件、 学生证复印件和账户复印件到学生 事务部联系报销事宜。

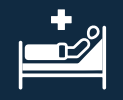

医务室

. . . . . . . . . . . . . . . . .

由专业护士提供急救服务 每天开放时间为  $8:30 - 17:30$ 地点:多功能楼2楼

 如需了解更多生活福利的相关信息,请联系学生事务部, 请登录 https://sa.pim.ac.th/pages/studentwelfare 电话:0 2855 0223,0 2855 0906 和 0 2855 1037 或联系课程教务处。

# <span id="page-21-0"></span>13.PIM校友

截止至2019年本校已有超过677个博士和硕士毕业生。毕业生的就业情况良好,大部分的毕业生"在学习期间或毕业 后就找到工作",并被评价为"知识、经验丰富"的人才。

 目前本校的校友在 CP ALL 内和外合作企业(担任各种职位)如:工作人员、企业家、教师、院长、部门领导以及主 管人员等。详情请登录网站:https://cgs.pim.ac.th/pages/student

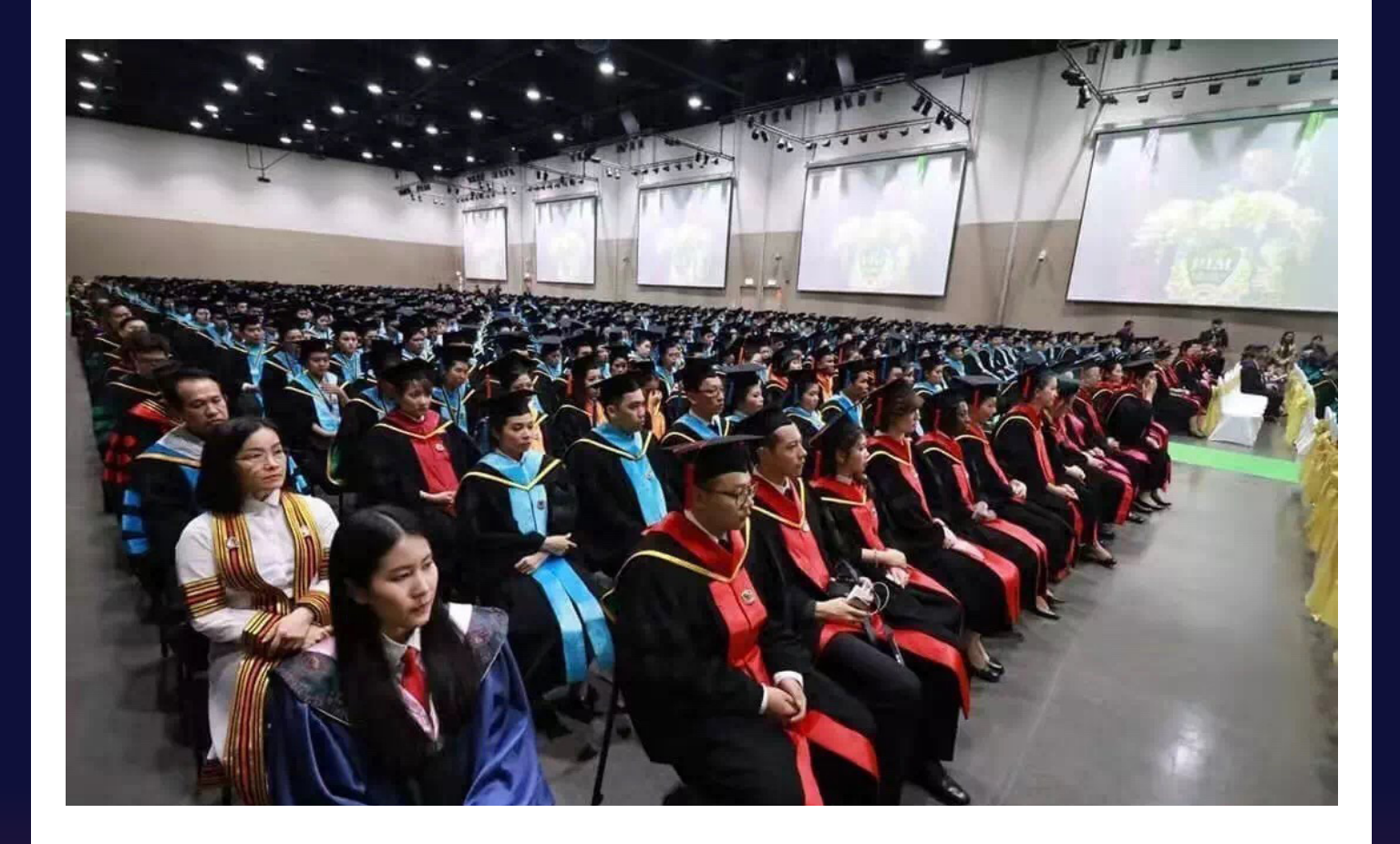

# <span id="page-22-0"></span>14.休闲、复印、购物地点

### **Chef's KITCHEN**

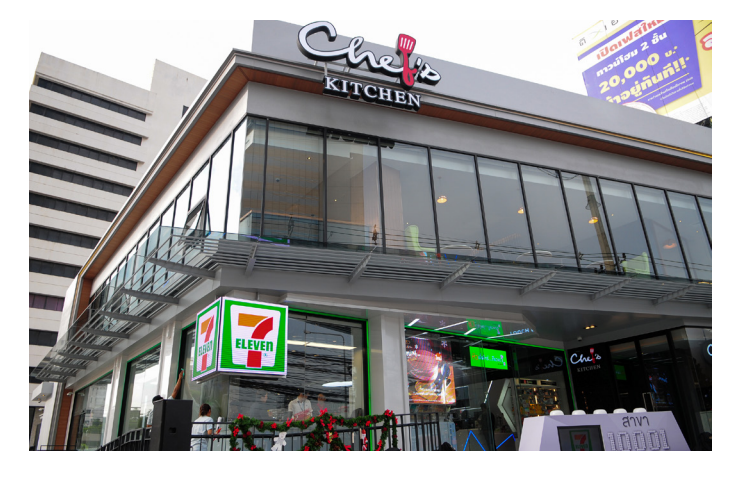

#### 位置 :

Chaengwattana 路,284号(在 Central Chaengwattana 之前,在 Chaengwattana-Pakkret28 巷口边)

营业时间:周一至周五,上午8:00至晚上9:00; 周末和节假日,上午11:00至晚上9:00

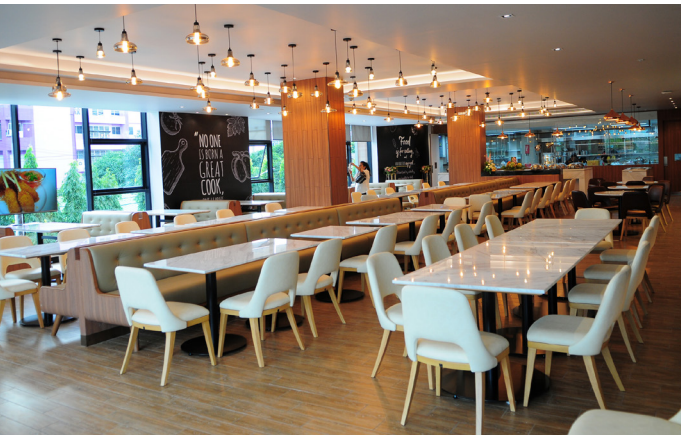

餐饮服务时间: 早餐:上午8:00至10:30 午餐(自助):上午11:30至下午2:00 晚餐:下午2:00至晚上8:30 备注:周末和节假日取消自助午餐,客户预定量30份以上除外 电话: 0 2837 1415 手机: 0 9723 11050 Facebook: https://th-th.facebook.com/chefskitchenthai

### 伊斯兰教祈祷室

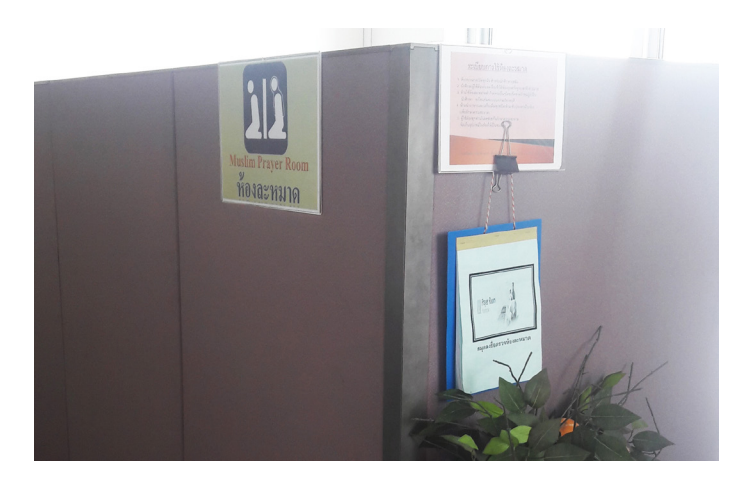

位置 : 1号楼(行政楼)2层 操场与活动地场

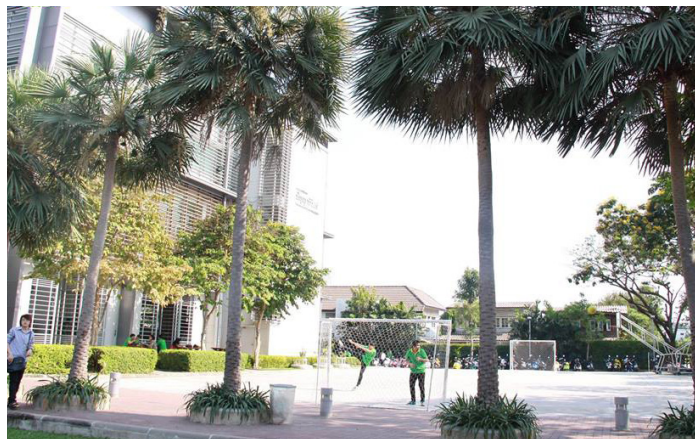

位置 : 1号楼旁边 (行政楼) 2号楼(会议楼)1层

### 7-ELEVEN便利店 **Demander and Demander and Demander and Demander and Demander and Demander and Demander and Demander**

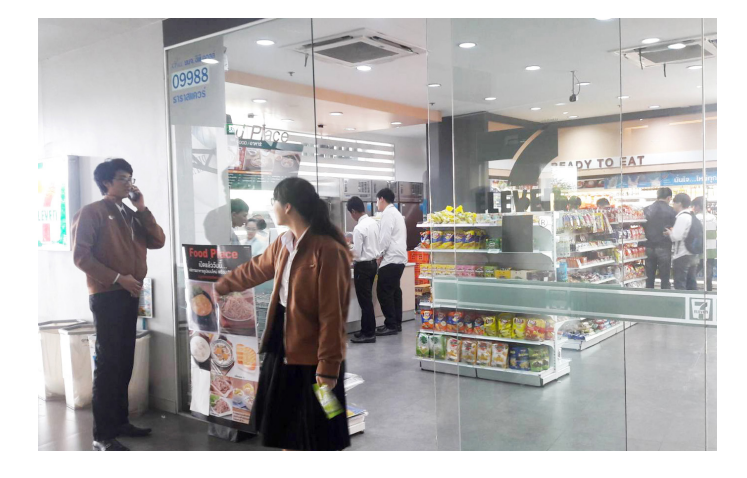

#### 位置:

1) PIM 门口24小时营业 2) 4号楼(CP ALL Academy)L层 营业时间:周一至周六上午7:00至晚上7:00 (周日及节假日休息)

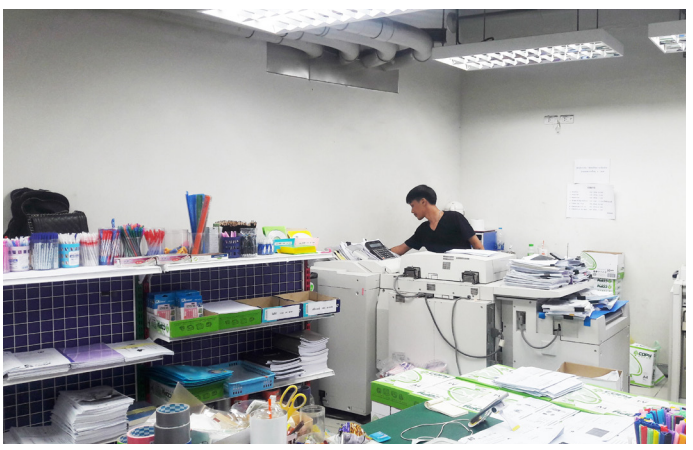

### 位置: 4号楼(CP ALL Academy) G层每天营业 营业时间:周一至周五:上午7:00至下午5:00 周六至周日:上午7:00至下午4:00

### **PIM SMART SHOP & PIM SOURVENIR**

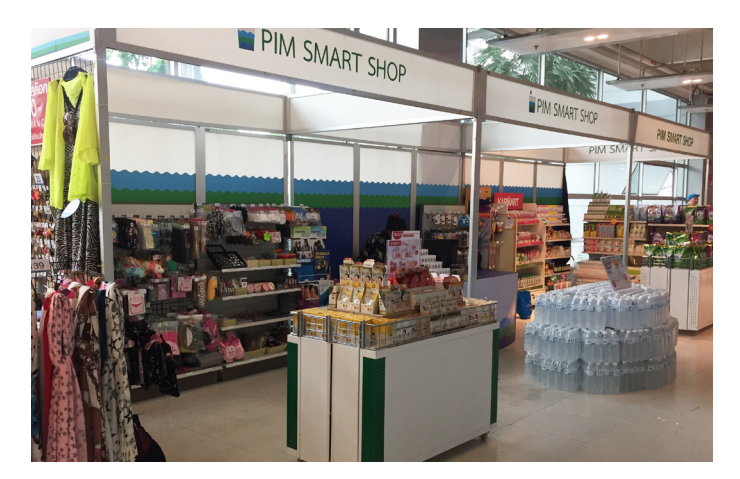

位置 : 2号楼(会议楼)1层 营业时间:周一至周五,上午8:00至下午5:00

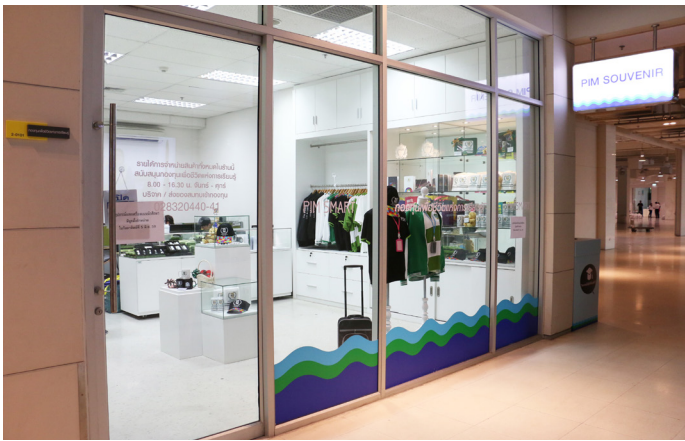

位置: 2号楼(会议楼)1层 营业时间:周一至周五,上午8:00至下午4:30

# **Food World**

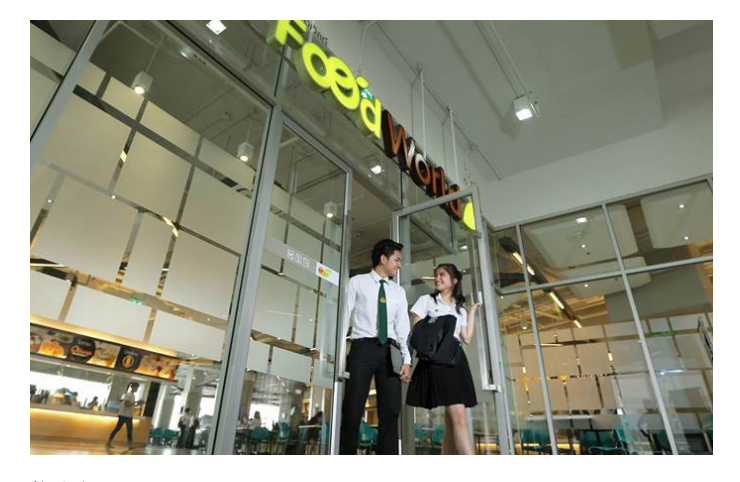

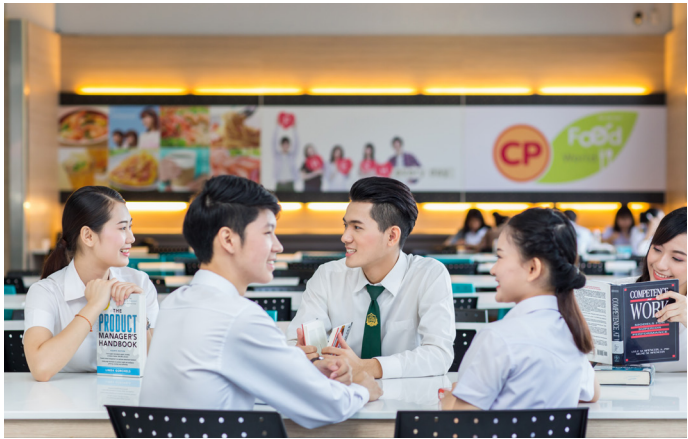

位置 : 4号楼(CP ALL Academy)3层

营业时间:周一至周六上午7:00至下午5:00 (周日及节假日休息)

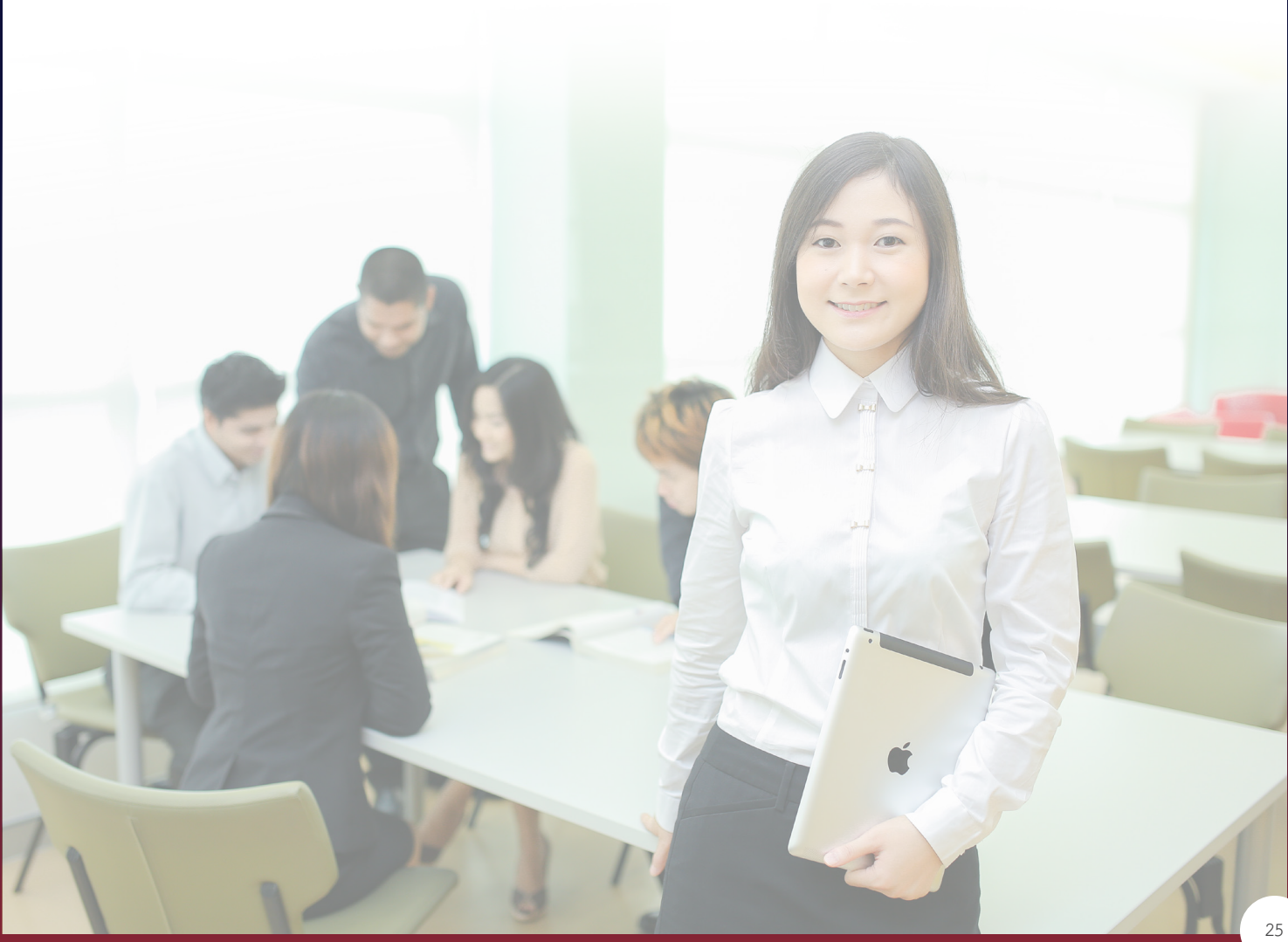

# <span id="page-25-0"></span>15.宿舍

学校收集了附近的租房信息,便于学生参考。

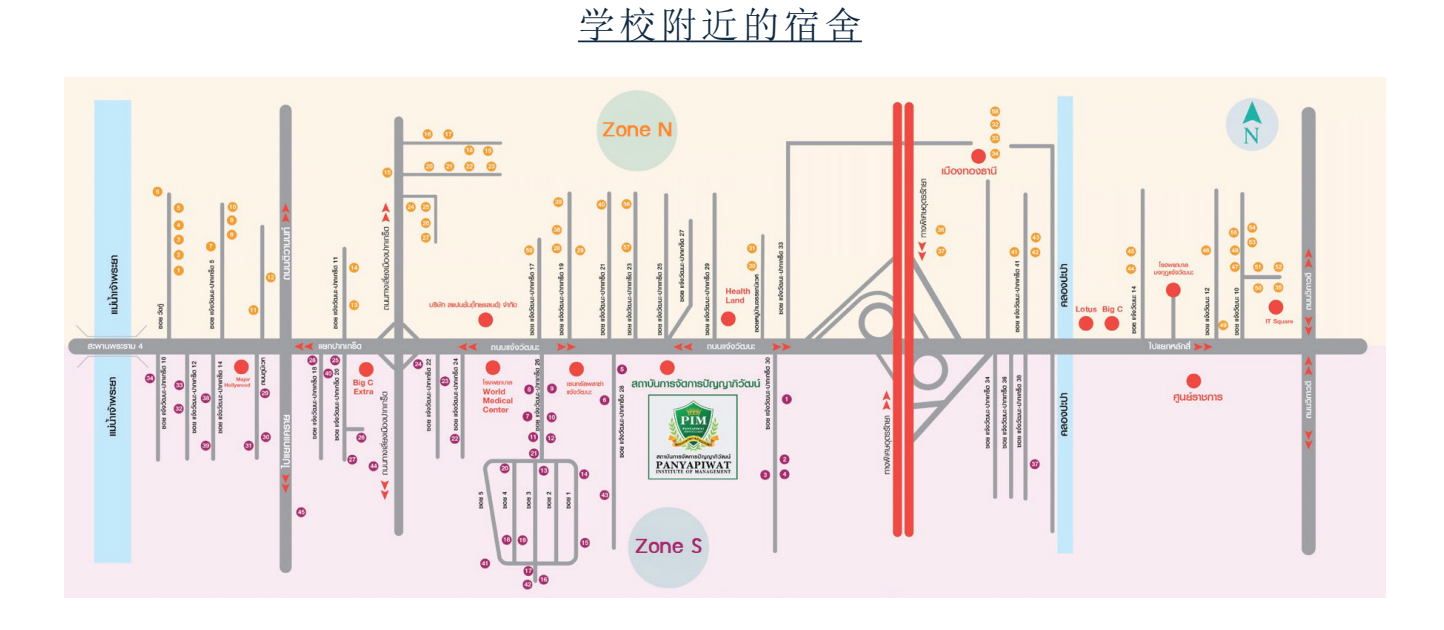

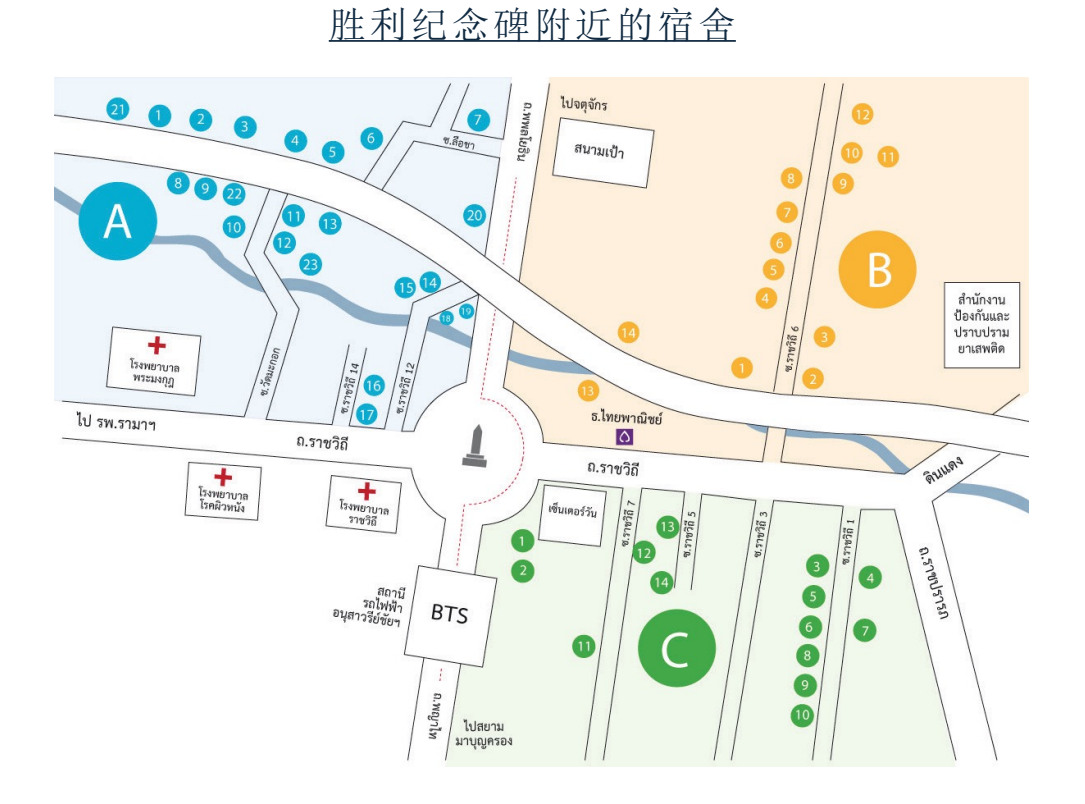

需要了解更多宿舍的相关信息, 请登录 https://www.pim.ac.th/pages/dormitory-chaegwattana

# 校歌

### <span id="page-26-0"></span>**เพลงประจ�ำสถาบันการจัดการปัญญาภิวัฒน์**

Koet Ma Pen Khon Tong Phrom Cha Ot-thon Thuk Rueang-rao เกิดมาเป็นคน ต้องพร้อมจะอดทนทุกเรื่องราว Mai-wa A-rai Cha Di Rai Sak Thao-rai Tong Mong Wa Pen Bot-rian ไม่ว่าอะไรจะดีร้ายสักเท่าไหร่ ต้องมองว่าเป็นบทเรียน

\*Sing Thi Rian Khue Khwam-cham Sing Thi Tham Khue Khwam-ching \*สิ่งที่เรียนคือความจำ สิ่งที่ทำคือความจริง Sing Thi Tham Dai Yak-yen Nan Cha Ying-yai สิ่งที่ท�ำได้ยากเย็นนั้นจะยิ่งใหญ่ Sing Thi Tham Doi Tua-eng Ying Tham Cha Ying Khao-chai สิ่งที่ท�ำโดยตัวเอง ยิ่งท�ำจะยิ่งเข้าใจ Mae Nan Phiang-dai Ko Mai Luem แม้นานเพียงใดก็ไม่ลืม

> \*\*Tong Khit Pen Tham Pen Rian Pen \*\*ต้องคิดเป็น ท�ำเป็น เรียนเป็น Nen Khwam Pen Tham Nai Chai เน้นความเป็นธรรมในใจ Sing Thi Thuk Rak-sa Wai Thi Phit Rao Tong Thing Pai สิ่งที่ถูกรักษาไว้ ที่ผิดเราต้องทิ้งไป Laeo Rao Cha Kao Pai … Duai Kan แล้วเราจะก้าวไป...ด้วยกัน

\*\*\*Sa-tha-ban Pan-ya Pi-Wat Sa-tha-ban Haeng Pan-ya \*\*\*สถาบันปัญญาภิวัฒน์ สถาบันแห่งปัญญา Rao Cha Khoi Pen Phu-son Rao Cha Khoi Pen Bao Lom เราจะคอยเป็นผู้สอน เราจะคอยเป็นเบ้าหลอม Cha Lo Lae Ko Lom Hai Thuk Khon จะหล่อและก็หลอมให้ทุกคน Hai Phrom Klai-pen Khon Di (Hai Thuk Khon Pen Khon Di) ให้พร้อมกลายเป็นคนดี (ให้ทุกคนเป็นคนดี) Koet Ma Pen Khon Tong Mung-man Fuek-fon Pra-sop-kan เกิดมาเป็นคน ต้องมุ่งมั่นฝึกฝนประสบการณ์ Kha Khwam Pen Khon Yu Thi Chai Wat Kan Thi Phon-ngan An Mi Kha Khuan Chot-cham ค่าความเป็นคนอยู่ที่ใจวัดกันที่ผลงาน อันมีค่าควรจดจ�ำ (重复播放 \*,\*\*, \*\*\*) (ซ�้ำ \*, \*\*, \*\*\*)

Rao Ko Muean It Khon La Kon Wang Son Kan Chueng Naen-na เราก็เหมือนอิฐคนละก้อนวางซ้อนกันจึงแน่นหนา Ko Duai Khwam Rak Nai Pan-ya ก่อด้วยความรักในปัญญา Chap Duai Sat-tha .. Nai Sa-tha-ban .. Khong Rao ฉาบด้วยศรัทธา..ในสถาบัน..ของเรา (重复播放 \*,\*\*, \*\*\*) (ซ�้ำ \*, \*\*, \*\*\*)

### **Mungkala Ubon** <sup>歌</sup> **เพลงมังคลอุบล**

\*Mang Khon Ubon Dang Phuak-rao Thuk Khon \*มังคลอุบล ดั่งพวกเราทุกคน Nak Bao Phrom Pha-chon Ngot-ngam Pon Khem-khaeng หนักเบาพร้อมผจญ งดงามปนเข้มแข็ง Tai Ngao Hu Kra-chong Phae King Bai Man-khong ใต้เงาหูกระจง แผ่กิ่งใบมั่นคง Yat Yuen Thon Nong Sue-trong Lae Khaeng-kraeng หยัดยืนทรนง .. ซื่อตรงและแข็งแกร่ง

> P (Practicality) I (Innovation) M (Morality) P..I..M P..I..M P..I..M P..I..M Let Go!! (重复播放 \*) (ซ�้ำ \*)

\*\*Nai Lok Haeng Khwam-pen-ching Tong Rian Ru Kan Ching Ching \*\*ในโลกแห่งความเป็นจริง ต้องเรียนรู้กันจริงๆ Tong Ok Pai Ha Khwam-ching Wing Chon Rueang-rao Thae-ching ต้องออกไปหาความจริง วิ่งชนเรื่องราวแท้จริง Tong Nueai Tong Tho Ching Ching Tong Choe Phu-khon Ching Ching ต้องเหนื่อยต้องท้อจริงๆ ต้องเจอผู้คนจริงๆ Rian Chak Khon Ru Khwam-ching Laeo Rao Cha Pen Khon-ching เรียนจากคนรู้ความจริง แล้วเราจะเป็นคนจริง

Khon Keng Nan Yang Mai Pho Keng Ching Tong Chat-kan Dai คนเก่งนั้นยังไม่พอ เก่งจริงต้องจัดการได้ Khae Kla Ko Yang Mai Pho Kla Ching Tong Mi Wi-nai แค่กล้าก็ยังไม่พอ กล้าจริงต้องมีวินัย

Khon Cha-lat Nan Yang Mai Pho Khon Cha-lat Tong Mai Kong Khrai คนฉลาดนั้นยังไม่พอ คนฉลาดต้องไม่โกงใคร

Khaen-graeng Ko Yang Mai Pho Phro-wa Tong Mi Nam-chai แข็งแรงก็ยังไม่พอ เพราะว่าต้องมีน�้ำใจ

\*\*\*Thong Si Khiao Kha-chi Chap Si Lueang Rueang-rong \*\*\*ธงสีเขียวขจี ฉาบสีเหลืองเรืองรอง Bon Phaen-din Si-Thong Ni Khue Ban Khong Rao บนแผ่นดินสีทอง นี่คือบ้านของเรา (重复播放 \*\*, \*\*\*) (ช้ำ \*\*, \*\*\*)

点击播放 高速 医心包 医心包 医心包 医心包 人名英格兰人姓氏韦格的变体

#### **Panyapiwat Institute of Management**

85/1 Moo 2, Chaengwattana Rd. Bang Talad, Pakkret, Nonthaburi, 11120 Thailand Telephone : 0 2855 0000 E-mail : aa@pim.ac.th